# **Table of Contents**

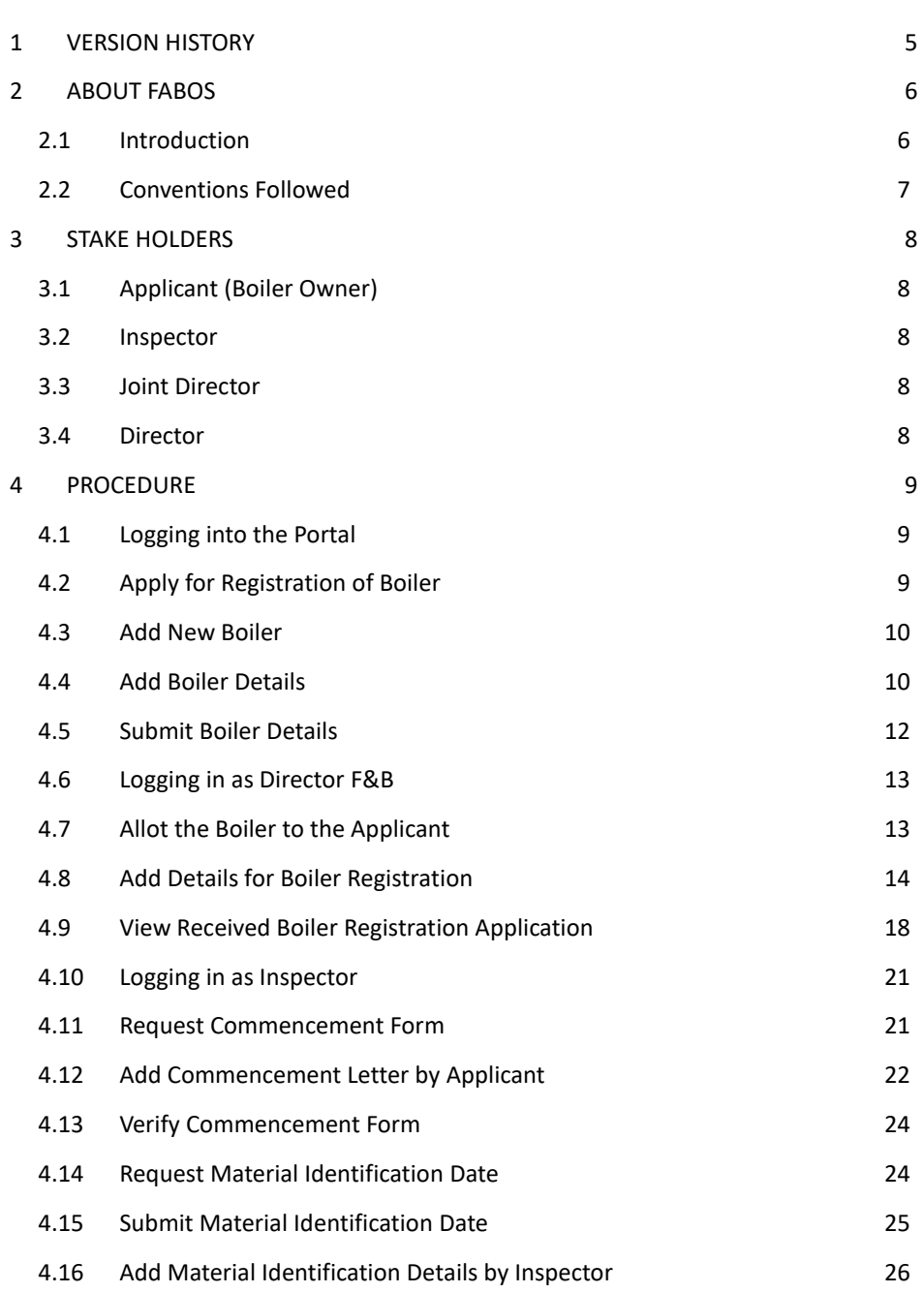

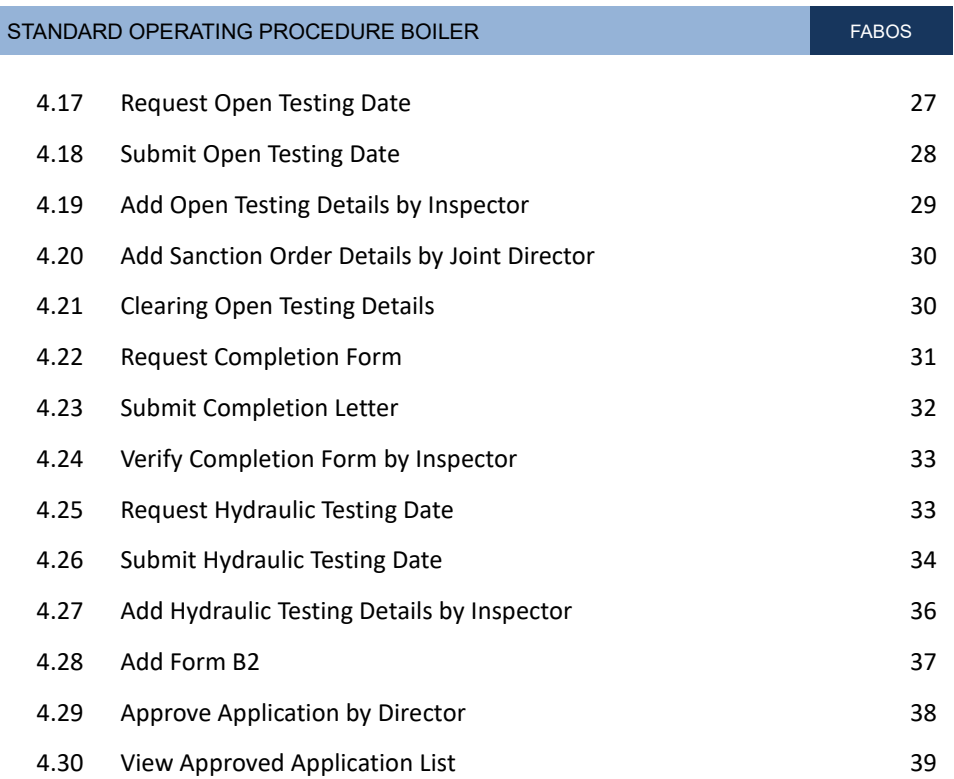

# **Table of Figures**

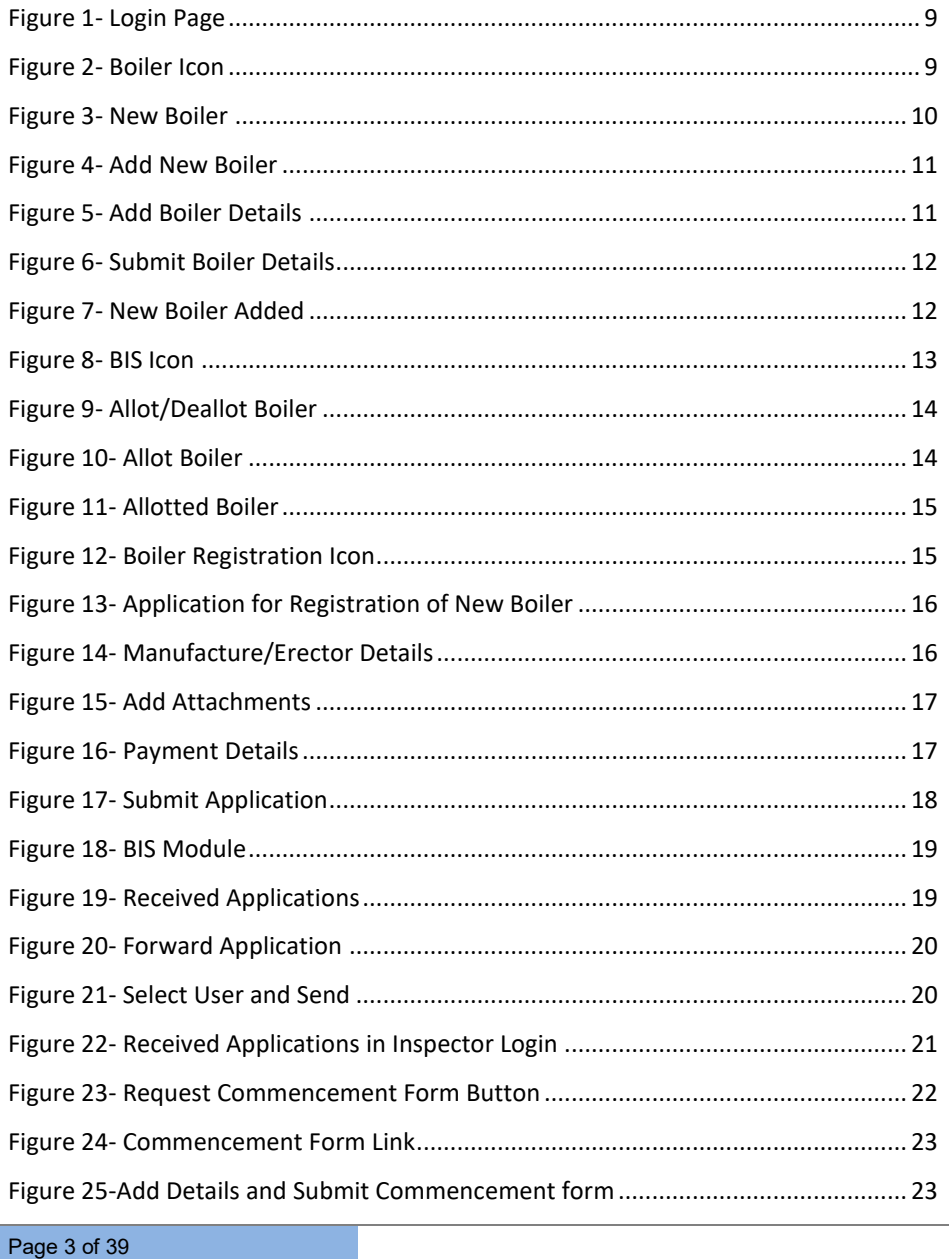

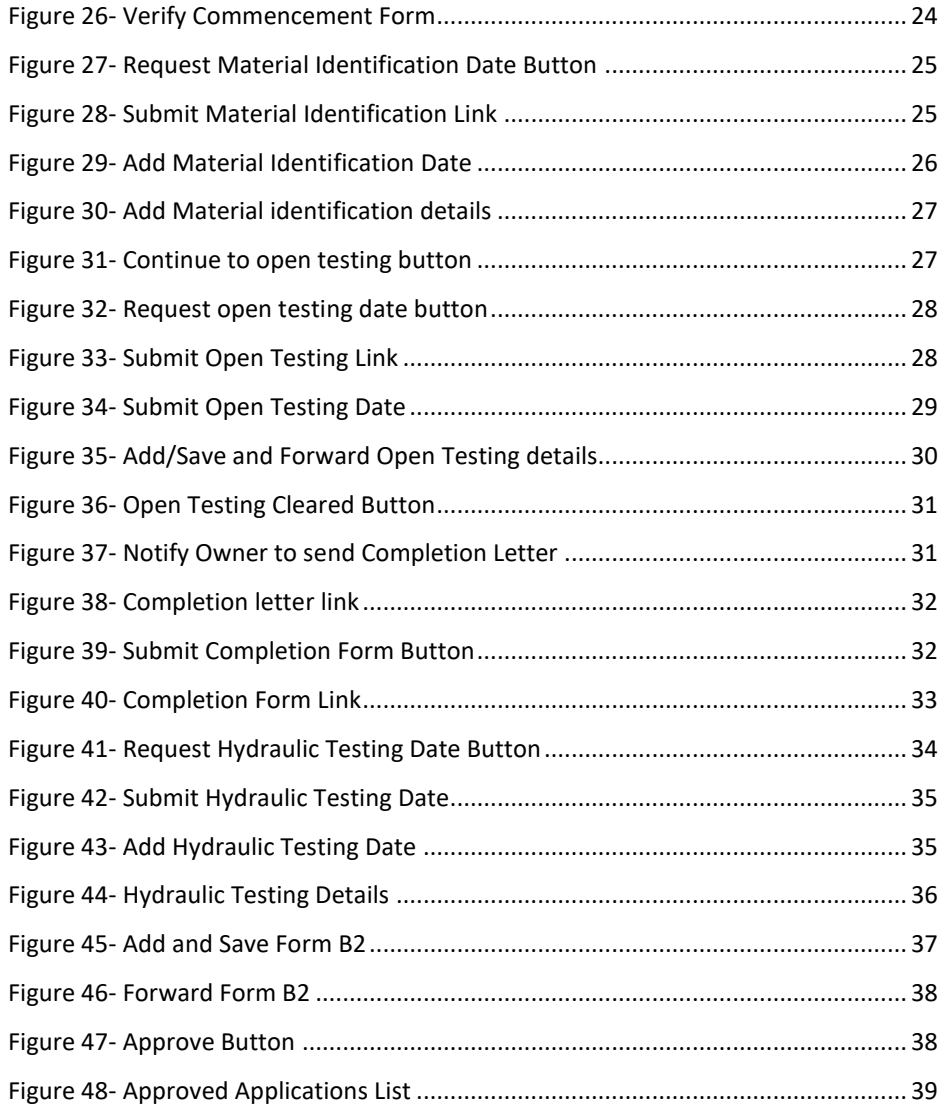

## <span id="page-4-0"></span>**1 VERSION HISTORY**

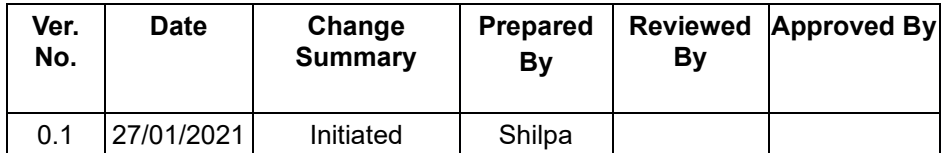

## <span id="page-5-1"></span><span id="page-5-0"></span>**2 ABOUT FABOS**

### *2.1 Introduction*

Factories And Boilers Online System (FABOS) is intended to provide Online facility for the Factory owners and to facilitate efficient and faster processing of the requests received. The beneficiaries will be able to interface with the Directorate through the Internet. This will include submission of applications, online payment facility, SMS integration etc. It also provides facility to the users for making payments through Friends / Akshaya counters. Other possibility is to publish the relevant information like status of various requests made by the users through the Friends / Akshaya centres.

The FABOS will facilitate the senior officers of the department and the minister to view the current status of Inspection/ Factory Information / Boiler Information / Legal Information / Finance etc. Decisions can be taken effectively and swiftly with the availability of right information on demand. Further it automates the core Functional, HR, Financial and Administrative areas of the Directorate and all its sub offices, including the public interfacing of the functional activities which will result in significant improvements in efficiency and reduction of workload of the organization. In the present era of transparent and accountable Governance, the Public Interfacing of the Department is a major aspect. For the Directorate this is an important factor as all the Factories operating in the state, needs to regularly submit information, provide clarifications, effect payments, renew licenses etc.

## *2.2 Conventions Followed*

<span id="page-6-0"></span>In this user manual, the software buttons are represented as **[Button]** (bold and bracketed). The Hyperlinks are represented as **Link** (bold and underlined). And the text fields are represented as *(Text)* (italicized and bracketed). The lists are represented as (Text) (bracketed). The radio buttons are represented as **(bold and bracketed)**.

## <span id="page-7-0"></span>**3 STAKE HOLDERS**

<span id="page-7-1"></span>FABOS Boiler Registration Module will have the following Stakeholders:

### *3.1 Applicant (Boiler Owner)*

Boiler Owner can apply for registration of boiler, submit commencement letter, material identification date, open testing date, hydraulic testing date, and completion letter when notified by the inspector

### <span id="page-7-2"></span>*3.2 Inspector*

Once application is submitted by Boiler owner, inspector verifies the application request for Commencement form, Material Identification Date, Open Testing Date, Completion Form; when requested details are provided by the applicant, inspector will update material identification details, open testing details, hydraulic testing details, Form B2 details; once verified application will be forwarded to the director

### <span id="page-7-3"></span>*3.3 Joint Director*

When open testing details are forwarded by Inspector, Joint Director verifies the details, update sanction order and return it back to the inspector

### <span id="page-7-4"></span>*3.4 Director*

Director after verifying the boiler details will allot the boiler to the applicant and will have the provision to approve the application once all details are verified.

## <span id="page-8-1"></span><span id="page-8-0"></span>**4 PROCEDURE**

### *4.1 Logging into the Portal*

User can login to the portal by entering the *Username*, *Password and Captcha provided, then* click on **[Login]** button

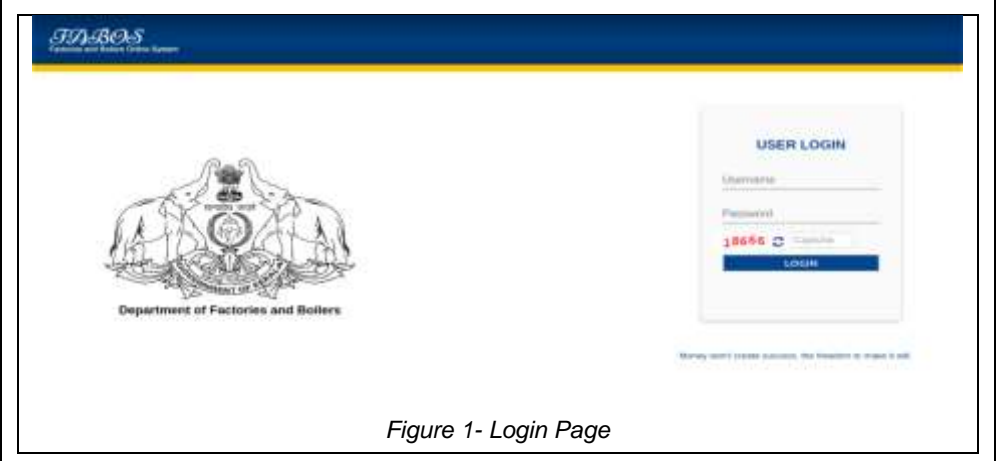

## <span id="page-8-3"></span><span id="page-8-2"></span>*4.2 Apply for Registration of Boiler*

Once logged in, click on *Boiler* icon on the following page

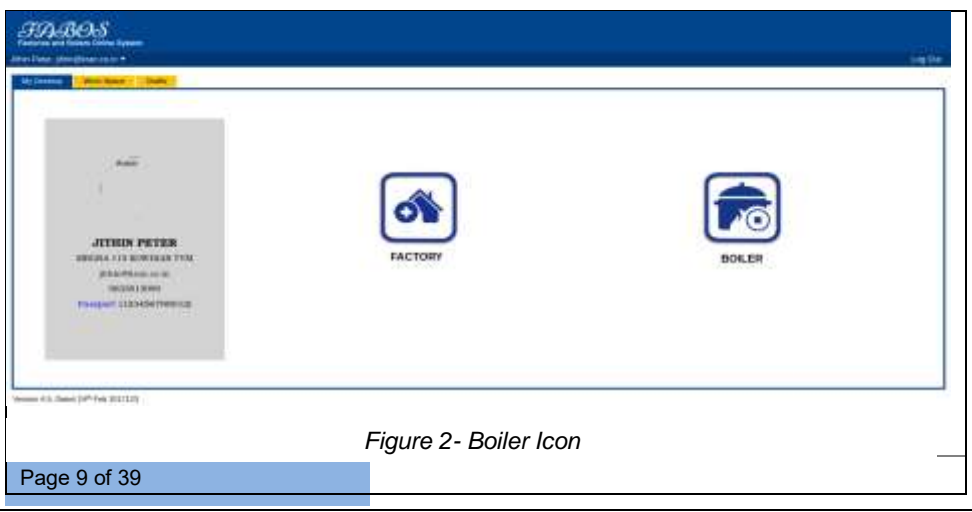

## *4.3 Add New Boiler*

<span id="page-9-0"></span>On the following page that appears, under *Work Space (Boiler)* tab click on *[New Boiler]* on the top-right corner of the page, to add new boiler

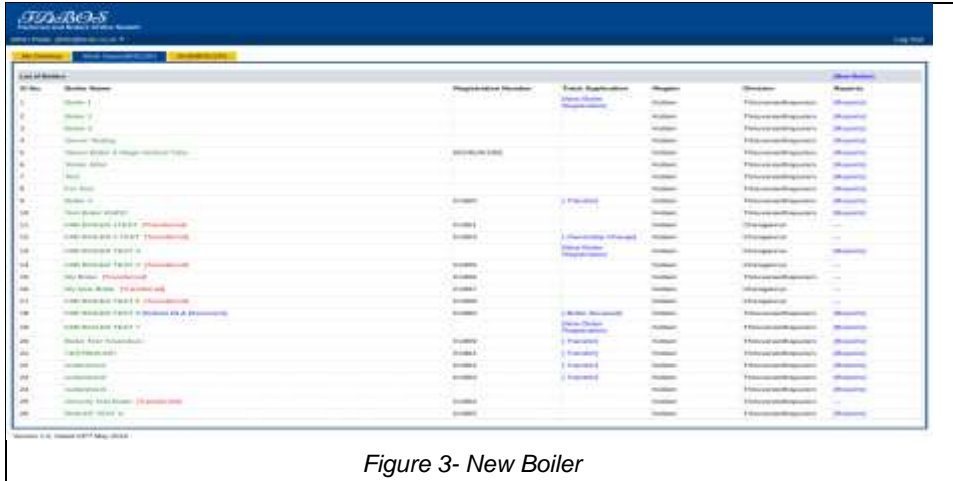

## <span id="page-9-1"></span>*4.4 Add Boiler Details*

User can add boiler details under the *Boiler Workspace* tab by clicking the *[Add New]* on the top-right corner, enter the details and click on **[Save]** button, once saved user can Edit/Delete the added details by clicking *[Edit] [Delete]*

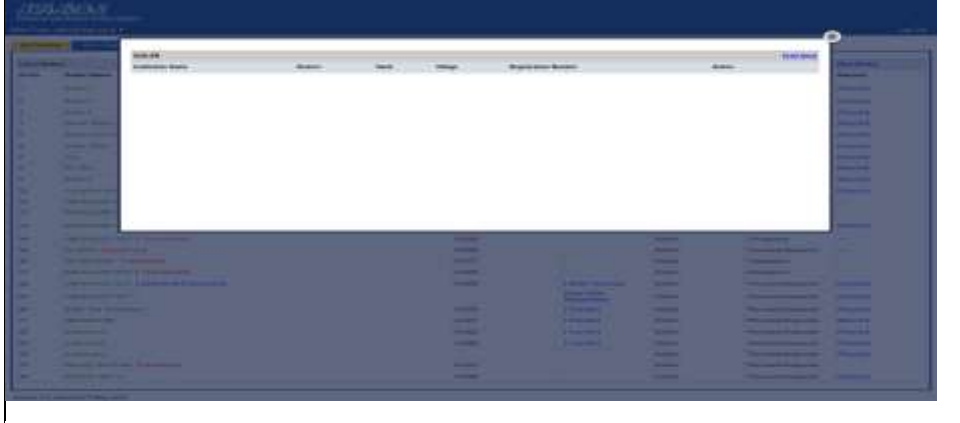

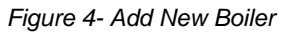

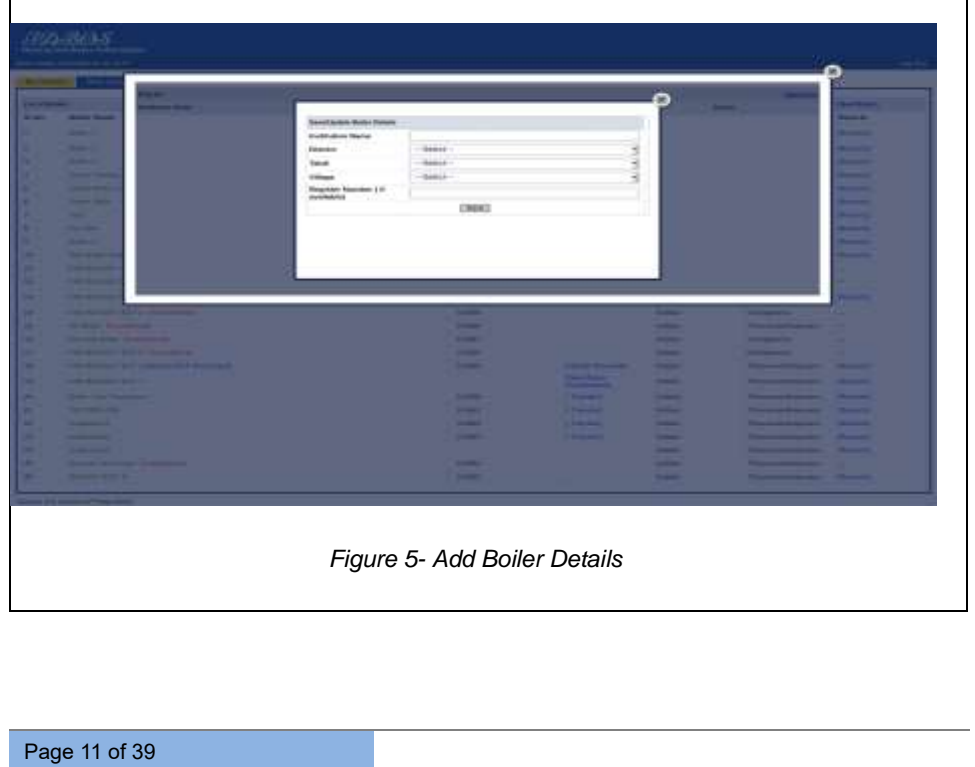

## *4.5 Submit Boiler Details*

<span id="page-11-0"></span>By clicking on *[Submit]* user can submit the boiler details to the Director

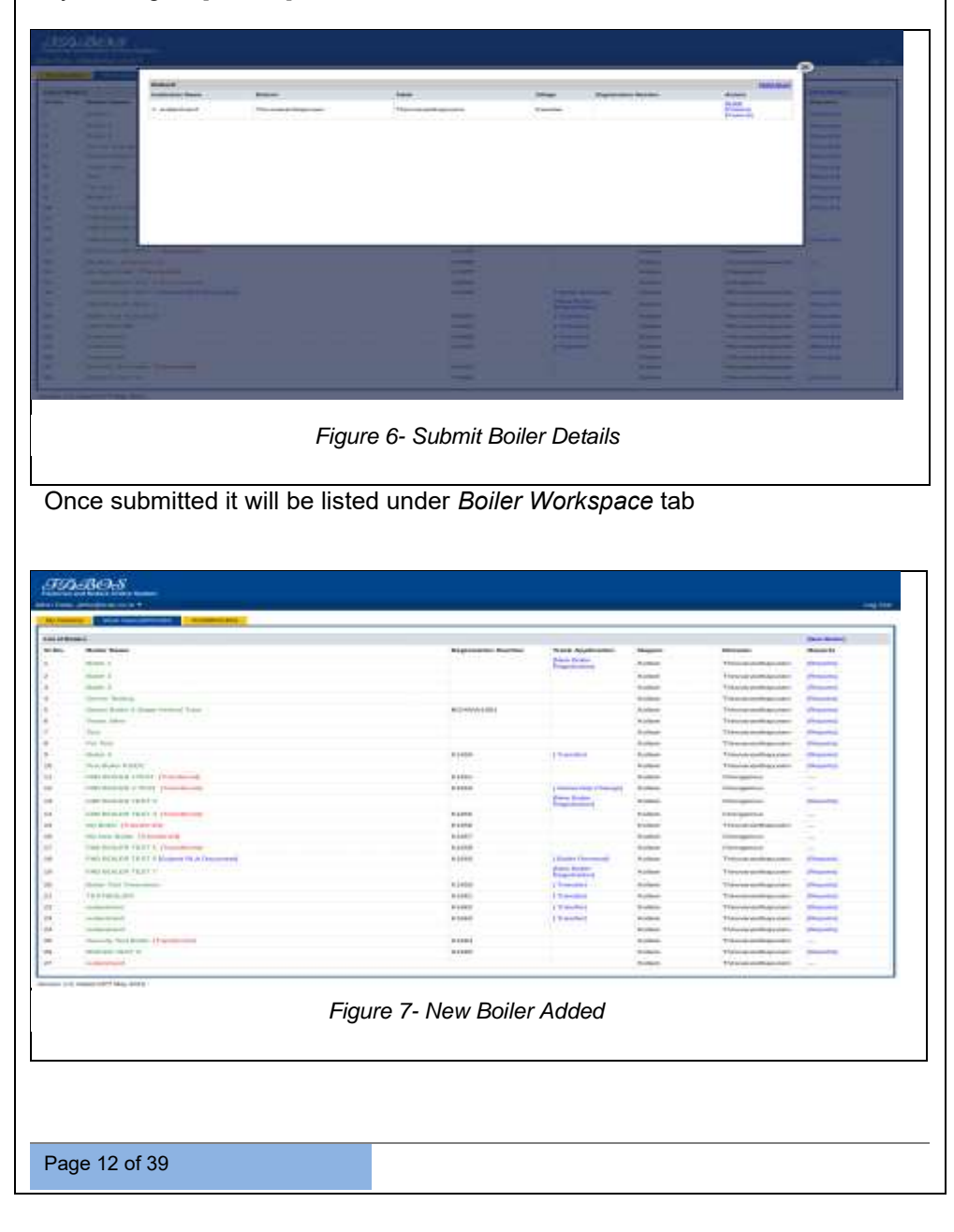

## *4.6 Logging in as Director F&B*

<span id="page-12-0"></span>Director can login to the portal using the credentials, once logged in select *BIS*  from *Modules*

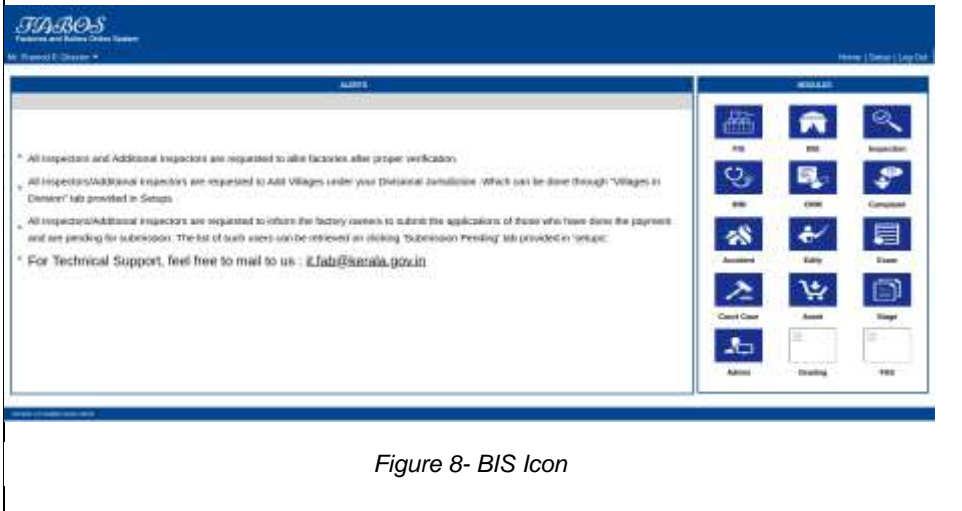

## <span id="page-12-1"></span>*4.7 Allot the Boiler to the Applicant*

Under *Inbox* tab, click on *[Setups]* provided on the top of the page, search for the applicant using License Number/User Name/Email/Mobile No, once found click on [Allot]/ [Deallot] provided against the user

|             | Mi Francisë, Sheran V.                                             |                                                                                                    |                                       |                                                    |                        | levels clamps is parties                                                                          |                  |
|-------------|--------------------------------------------------------------------|----------------------------------------------------------------------------------------------------|---------------------------------------|----------------------------------------------------|------------------------|---------------------------------------------------------------------------------------------------|------------------|
| --          |                                                                    | Line Source<br>(Repress) commercial                                                                                      |                                       | move (Decay, and ar-<br>$\overline{11}$            |                        | <b>Caroline Scottistics</b>                                                                       | <b>The Corp.</b> |
| <b>Blue</b> | -                                                                  | <b>BENNAL</b>                                                                                                    | <b>BUSINESS</b>                       | <b>Greenfield</b>                                  | Alternative Street     | <b>Bullet</b>                                                                                     |                  |
|             | AS CALL ENTRALA                                                    | Additionally moved. Thereofficials about 1991<br>sadded, Silvingscolored End Falscie                                     | <b>MLAAXARAA</b>                      | An excess disease of tactories tools.              | <b>ROBERT LINE</b>     | Bloody President Richards and Council Adult Assets A Article Role 1                               |                  |
|             | <b>SARAH MARAGET SHOES</b><br>the form of the contract commercial  | (4) ENDIN HOUSE, PURMADELY RICE AND APPROXING SERVICE<br>PACTERING                                                       | 144403117                             | <b>Substitutional Law</b>                          | <b>Texas &amp; Col</b> | Blow's Fax powerful incomment is hard Library Company Product<br>---                              |                  |
|             | The Secretary of Construction<br><b>412 TL PALMAS, SUITLA 6981</b> | FLAX MILLY BA CONFIRMS INCLASION TOWING.<br>ROCHURA OWARR JOICEL WATAA ATOMI<br><b>ASSIST</b>                            | <b>MARCOTAGE</b>                      | AAA din condemn in a sint                          | - 70<br>$100 - 148$    | and the control of the Africa and A Agents of the agent<br><b>Minister President College</b>      |                  |
| $\sim$      | <b>RESIDENCES COMMUNICATION OF</b>                                 | THAT WERE THE FED PIC, YELL AND RESIDENCE TO THE THE FIRST END.<br><b>SATINGER</b>                                       | <b>NORTHERN</b>                       | Management of Contact Ave.                         | <b>ABAR</b>            | <b>AND A PHOTOGRAPH &amp; Business CA &amp; APRIL 1980 AND</b><br><b>Manuel Theaseas Print</b>    |                  |
|             | ARTICLES TEXAM                                                     | A BALLING AND POWER LAN HERE IS CARD TO ANNOUNCE CAN FIN'T<br>(3) Michael A.P.S.Goldensty Fellows (4.000x3)              | 194441                                | ووم كالمبتدأة ماه<br><b>Production Excite Just</b> | <b>Publicat</b>        | Street Former Common the United States Fourtheast                                                 |                  |
|             | ALCOHOL: 0000012240                                                | MARINAPTIMUS's WATER, TOMMETICKE, SEAML-<br>ERIVAN LAN SELTING 7                                                         | ARCHIVERY                             | <b>Scontinents &amp; real Latin</b>                | <b>State Ltd.</b>      | <b>UNE A Result of Automotive Art and</b><br><b>Ministra Printers and Children</b><br><b>HALL</b> |                  |
|             | <b>BERRICK</b>                                                     | Asserting visitor as ascialida communication and anti-comp-<br><b>ESNALA GIVENY</b>                                      | <b>WILD BUILDING</b>                  | Microsoftware # 9 ad go made (auto)                | <b>Advertised</b>      | <b>JAN FORD LEATHERED</b><br><b>British Library Co.</b>                                           |                  |
|             | <b>LIGHT THAN</b>                                                  | TZ TO-AACL AGAINMAN (C) WOODSCRUBS 24-                                                                                   | 100444070                             | <b>UNITED AND CONTRACTOR</b>                       | <b>STATISTICS</b>      | <b>Richard Fishmont ATT Inc.</b><br>and it been to Mich Ermitted 4 Automobile for                 |                  |
|             | <b>Automatic change from Marine</b>                                | Automobile Professor and the Ohile P. Phillips Real<br>Therefore said 41.0 Elliotte Schedule Linker Abother              | \$1,000,000.00<br>Construction of the | Copherhouse Shimmake a<br><b>Scott County</b>      | <b>Support</b>         | Minute Program and Commission I have to block his who in procedures to                            |                  |
|             | <b>LALAS STATISTICS</b>                                            | LENSTON LIG, 27 LENSING Measures, Platforcal LYKS, JanEley-Put<br><b>KILLIAN</b>                                         | <b>MATEURAK</b>                       | <b>Constitution of all private</b> areas           | <b>ALCOHOL</b>         | Dear Proposition recover the United States Services                                               |                  |
| EE.         | GATION LEAN HIM L                                                  | ALASKANDOLAN MADILITY, ASSISTED TO LET B WORKS<br>CARSHIE'S ENCARS FACE COURSE.<br>Arrow, Programmers Art Germany Ave. 1 | <b>ANTIBOTIC</b>                      | <b>Theat of all looks of the AS and</b>            | <b>Simpson</b>         | Road Former (Chicomoda Line 124-3 Ford) / Force Road /                                            |                  |
|             |                                                                    |                                                                                                    |                                       |                                                    |                        | Showing I to 14 at 160 M (Card) TV TV April                                                       |                  |

*Figure 9- Allot/Deallot Boiler*

Once clicked, on the pop-up that appears, click on *[Allot]* provided against the concerned Institution name

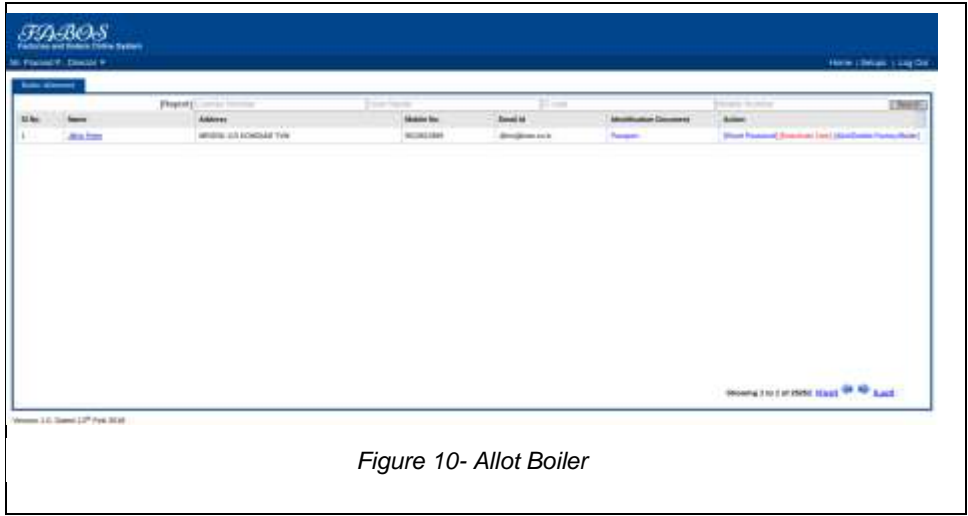

## <span id="page-13-0"></span>*4.8 Add Details for Boiler Registration*

Once boiler is allotted, When the applicant gets logged in under the *Boiler* 

*Workspace* tab, click on the concerned institution and click on *Boiler* 

Page 14 of 39

*Registration* Icon, on the following page named "Application of Registration for New Boilers" under *Boiler Details* subtab add all the necessary details

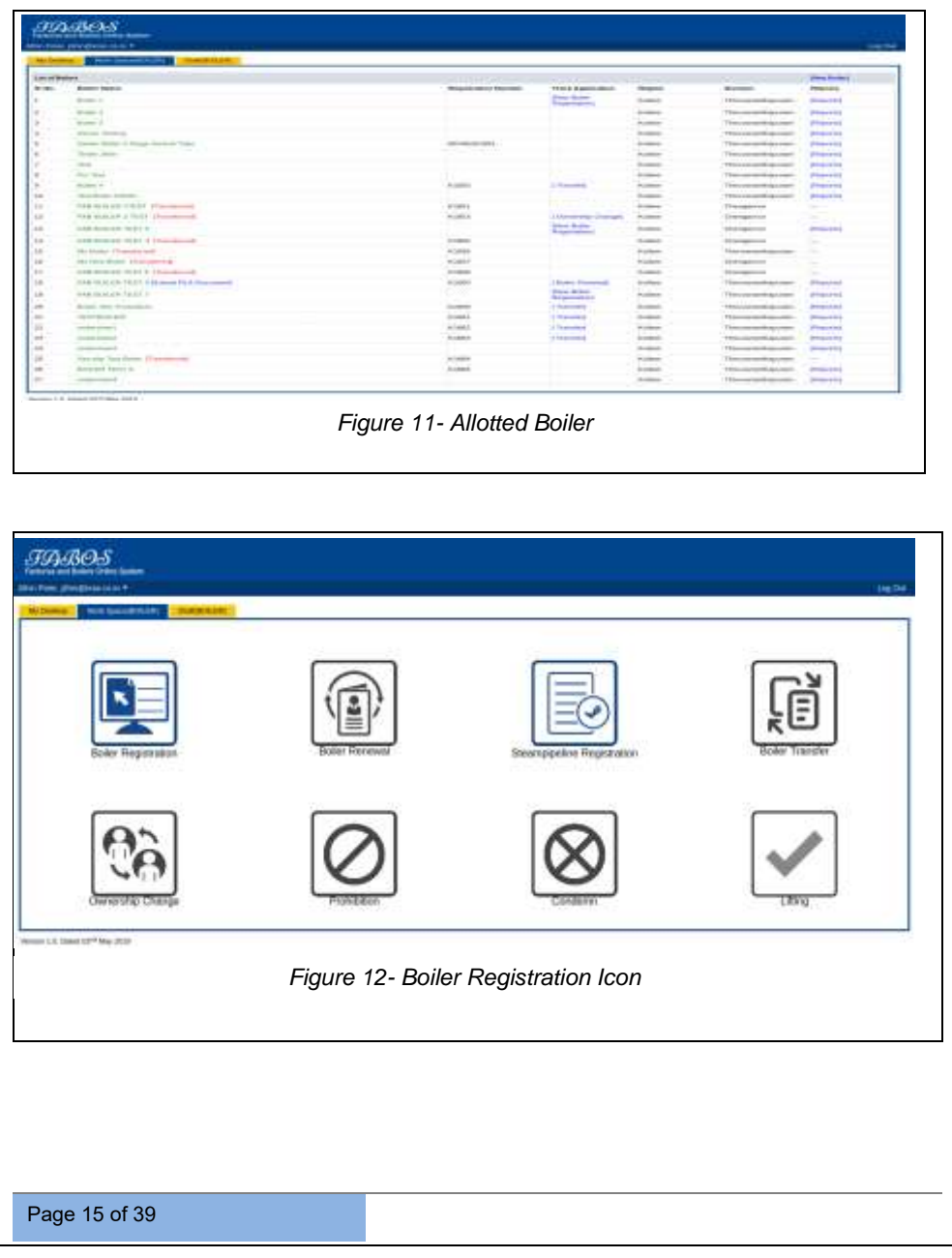

| <b>THE BEAT</b><br><b>BOX CONVERTS ENT</b>             | <b><i><u>BARTISTERS</u></i></b>                             |                            |    |  |
|--------------------------------------------------------|-------------------------------------------------------------|----------------------------|----|--|
| [ Rowrisone   German Human Heal     Harrison   Parent- |                                                             |                            |    |  |
| m                                                      | designation for the process of fully birth-                 |                            |    |  |
|                                                        | Joseph Lewis                                                | <b>Line</b>                |    |  |
|                                                        | and and a relies<br><b>Harnes Elevent 1</b>                 | parapillon or it.          |    |  |
|                                                        | un<br>Unpoint Abustin                                       | <b><i>BITARAK</i></b>      |    |  |
| 1 - Ferrare Fishaha                                    |                                                             |                            |    |  |
|                                                        |                                                             | (Volks)<br>œ               |    |  |
|                                                        | that are drawings?                                          |                            |    |  |
|                                                        |                                                             |                            |    |  |
|                                                        | 18414 of Scottsman Immir Mote & counter                     | <b>Service Avenue</b>      |    |  |
|                                                        |                                                             | 作用                         |    |  |
|                                                        | Automotive McGellenburg silvers better in forestabl-        | Kana                       |    |  |
|                                                        | 우리는 아이들은 아이들을 받을 때 마을 만들었다.                                 |                            |    |  |
|                                                        | <b>Higher</b>                                               | <b>Brothers</b>            |    |  |
|                                                        | Elevento                                                    | This color de three chat   |    |  |
|                                                        | <b>FORESTS</b>                                              | This index Presented       |    |  |
| A Basic Execit IX Baller                               | Text.                                                       | This expressive product    |    |  |
|                                                        | Infesse<br><b>Farder</b>                                    |                            |    |  |
|                                                        | Chemed O (ventor 1, Mingold                                 | The company of the control | H) |  |
|                                                        | and the transport of the board of the company<br>Janety Box | 18 Files                   |    |  |
|                                                        |                                                             |                            |    |  |
|                                                        |                                                             |                            |    |  |
|                                                        | Toyot of closes."                                           | 1 Constituted              | H  |  |
|                                                        | 86. S.C<br>That of time is                                  | 110mm                      | Э  |  |
|                                                        | <b>Children</b>                                             |                            |    |  |

*Figure 13- Application for Registration of New Boiler*

Once boiler details are added, click on **[Continue]** button. And then user can add *Manufacture/Erector Details,* click on **[Continue]** button to add Attachments and make payment

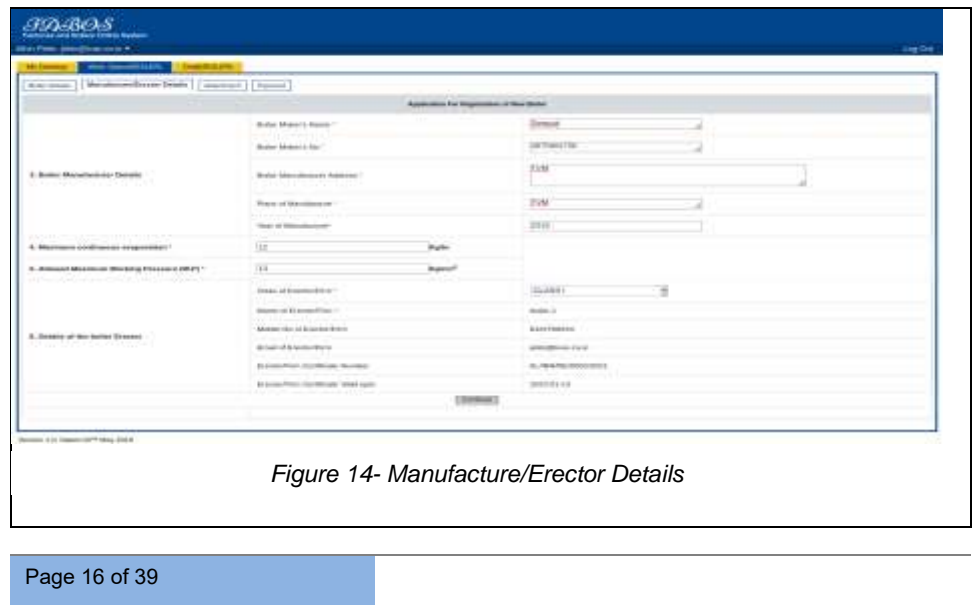

### $\sqrt{47}$

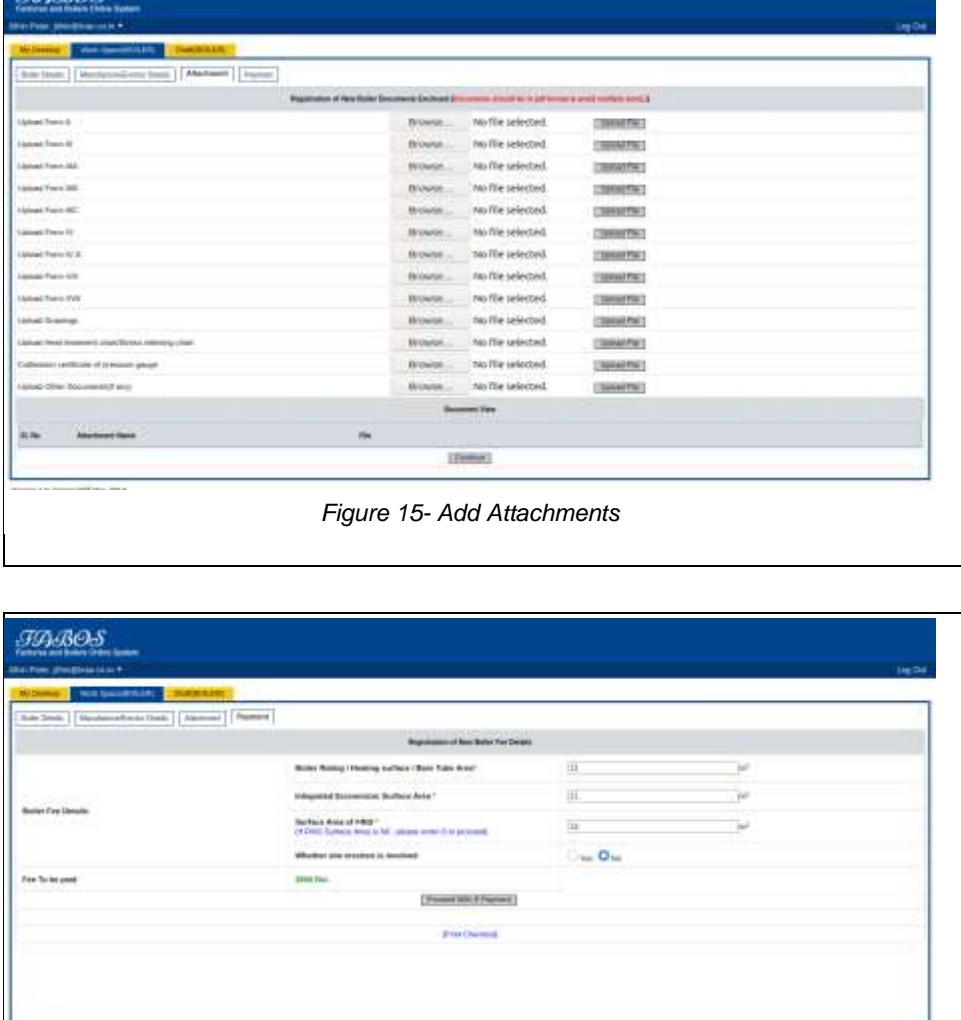

*Figure 16- Payment Details*

When all necessary details are added and payment is done, click on **[Submit** 

Page 17 of 39

### **Application]** button

 $\overline{1}$ 

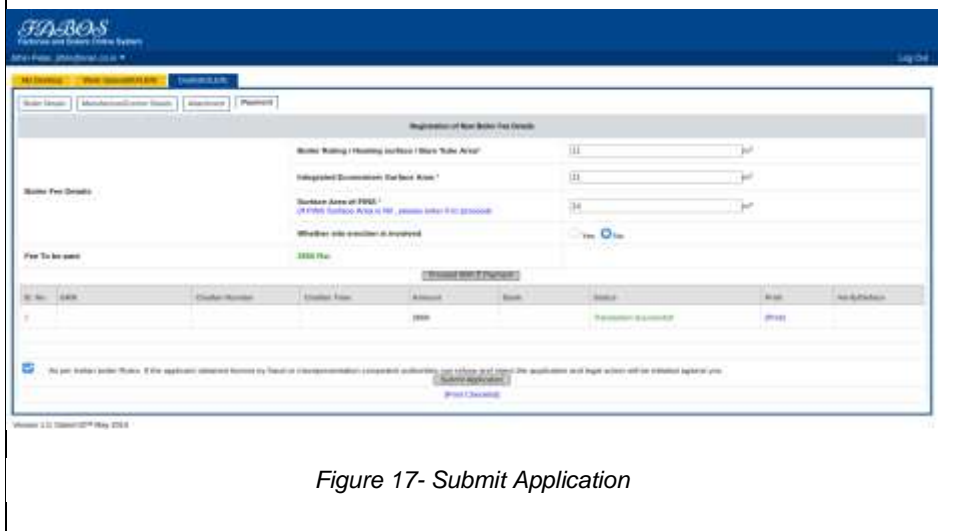

## <span id="page-17-0"></span>*4.9 View Received Boiler Registration Application*

When director gets logged in, he/she will be able to view the received application under *Inbox* tab of *BIS* Module click on *[View]* against the concerned application, once details are verified Director has the provision to add *Remarks* and click on **[Forward]** button and select the user to which application is to be forwarded and click on **[Send]** button

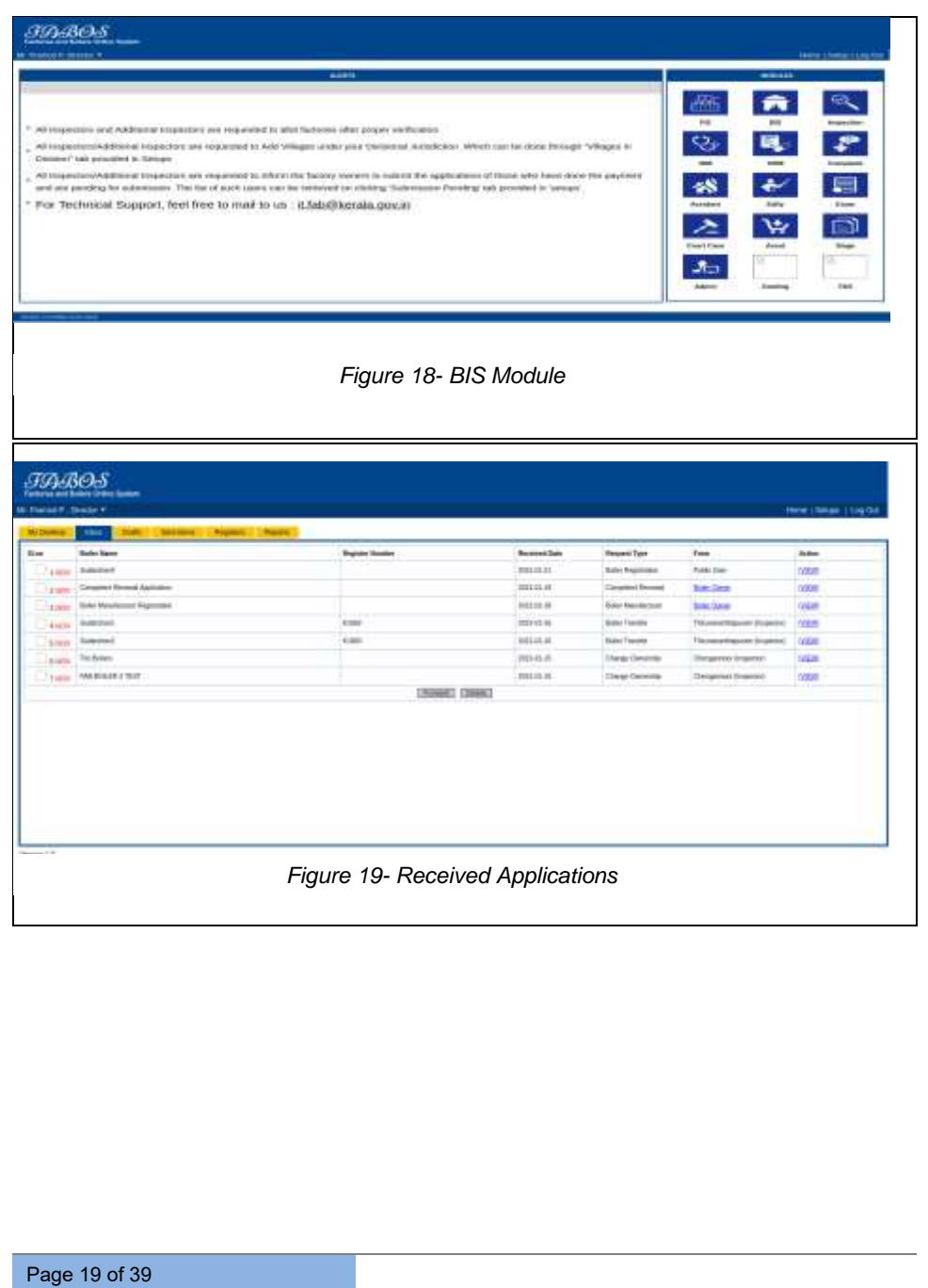

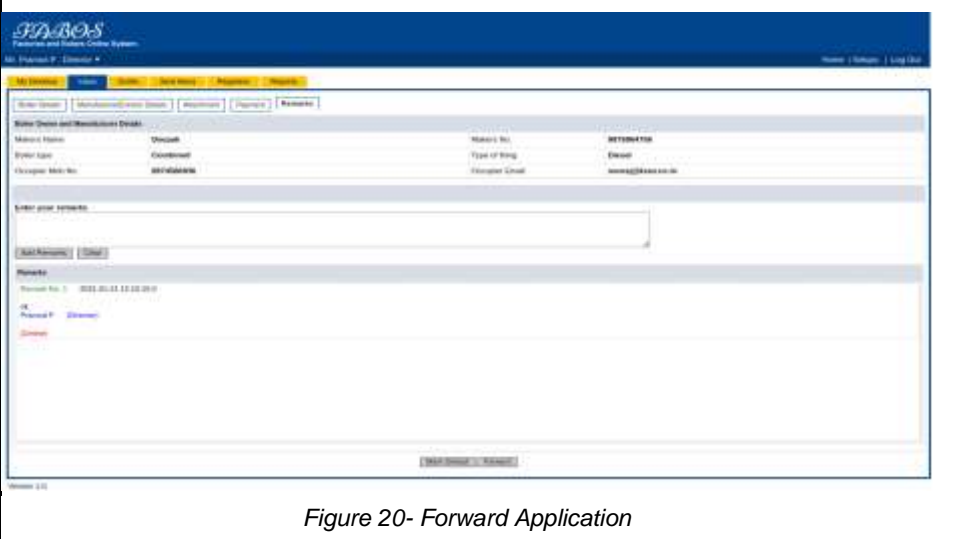

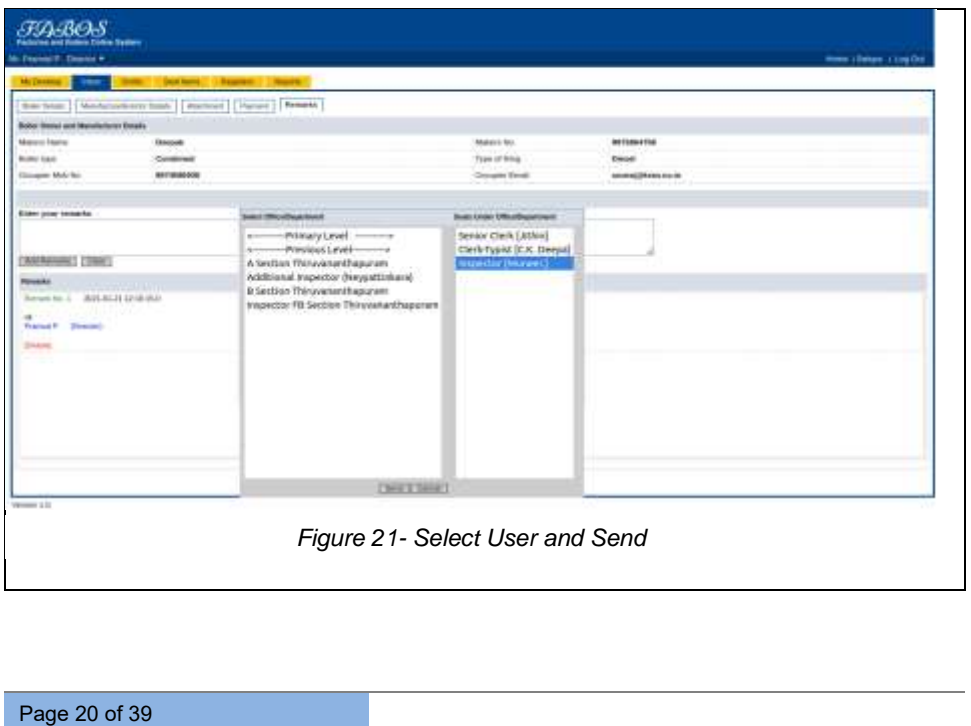

## *4.10 Logging in as Inspector*

<span id="page-20-0"></span>Once logged in as inspector, he/she will be able to view the application under *Inbox* tab of *BIS* Module click on *[View]* against the concerned application, once details are verified Inspector has the provision to add *Remarks.*

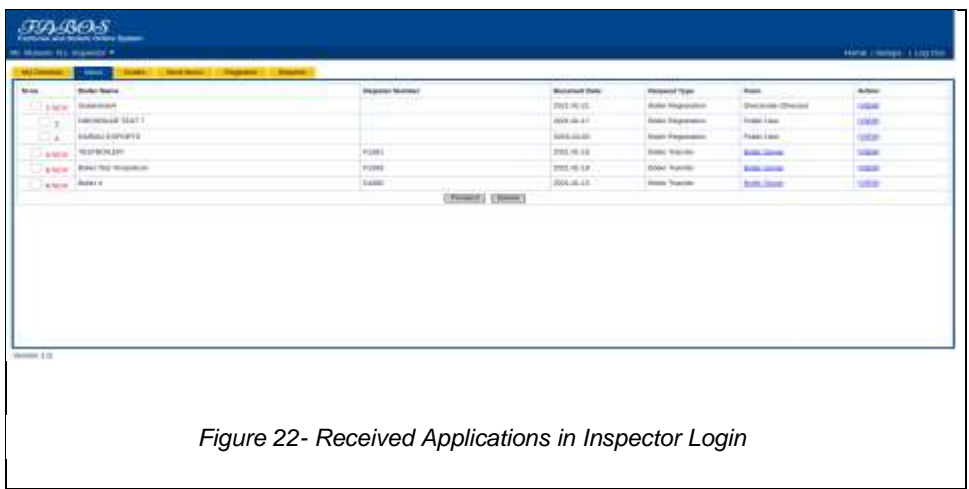

## <span id="page-20-1"></span>*4.11 Request Commencement Form*

If *Commencement form* is required user can add it in remarks and click on **[Request Commencement Form]** button, which notifies the boiler owner to add Commencement Form

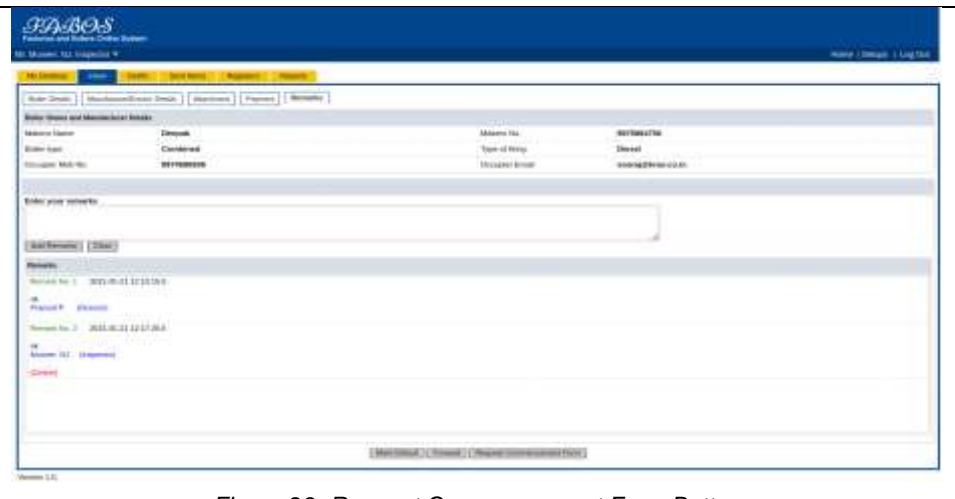

*Figure 23- Request Commencement Form Button*

### <span id="page-21-1"></span><span id="page-21-0"></span>*4.12 Add Commencement Letter by Applicant*

Applicant can add the commencement letter by clicking *[Commencement Letter]* link provided against the concerned application listed under *Boiler Work space* Tab, on the following page add necessary details, check the declaration and click on **[Submit Commencement Form]** button

**SABOS** 

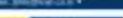

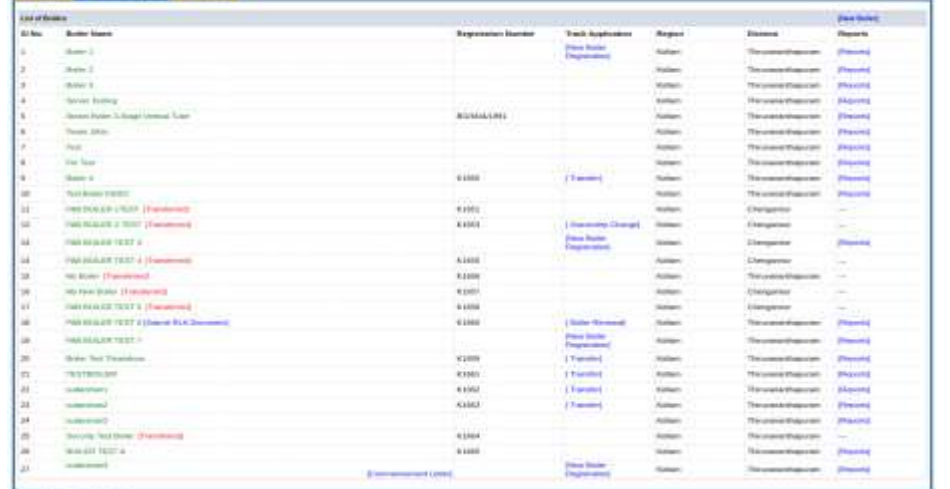

<span id="page-22-0"></span>The LG Sector May 2014

### *Figure 24- Commencement Form Link*

<span id="page-22-1"></span>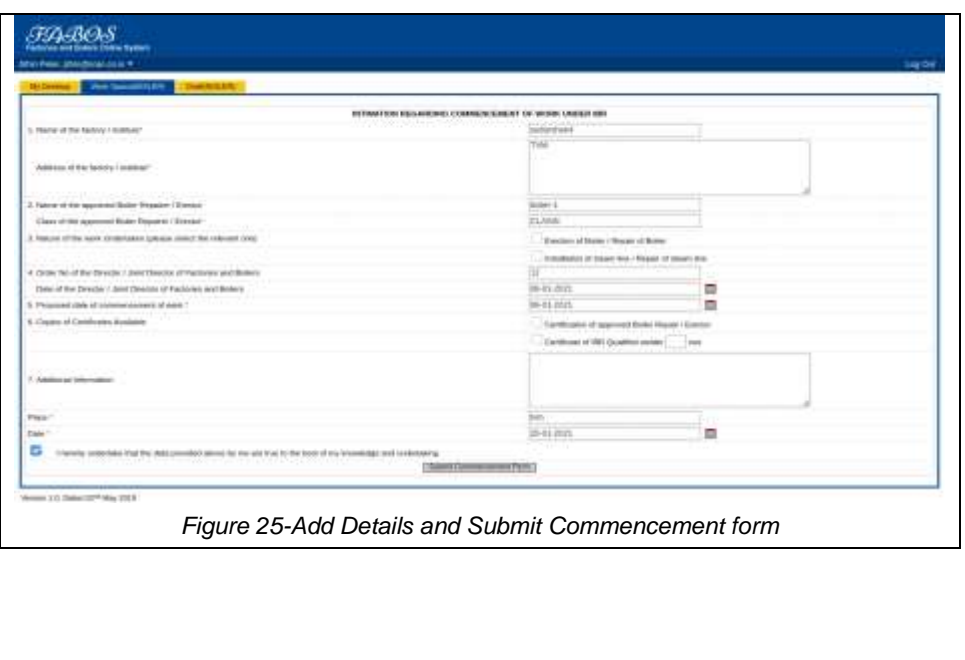

## *4.13 Verify Commencement Form*

<span id="page-23-0"></span>Once commencement form is added, inspector can verify the commencement letter under *Inbox* tab of *BIS* Module click on *[View]* against the concerned application

A *[Commencement Letter]* link will be provided under Commencement Form subtab of *Inbox* Tab, user can verify the letter by clicking on it.

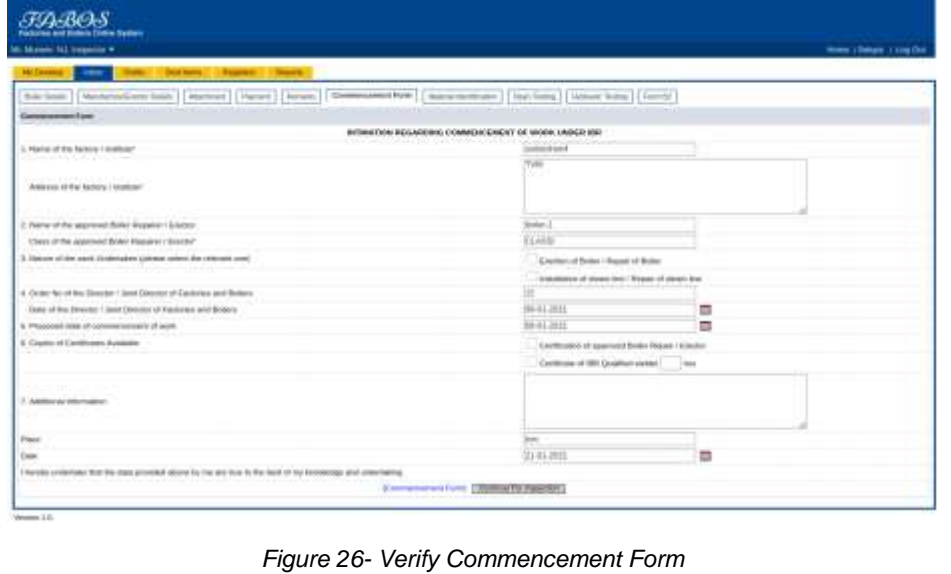

### <span id="page-23-2"></span><span id="page-23-1"></span>*4.14 Request Material Identification Date*

Once verified, click on **[Continue for Inspection]** button, inspector can request for Material Identification Date by clicking the **[Request Material Identification Date]** button under *Material Identification* Subtab, once clicked boiler owner will be notified to provide material identification date

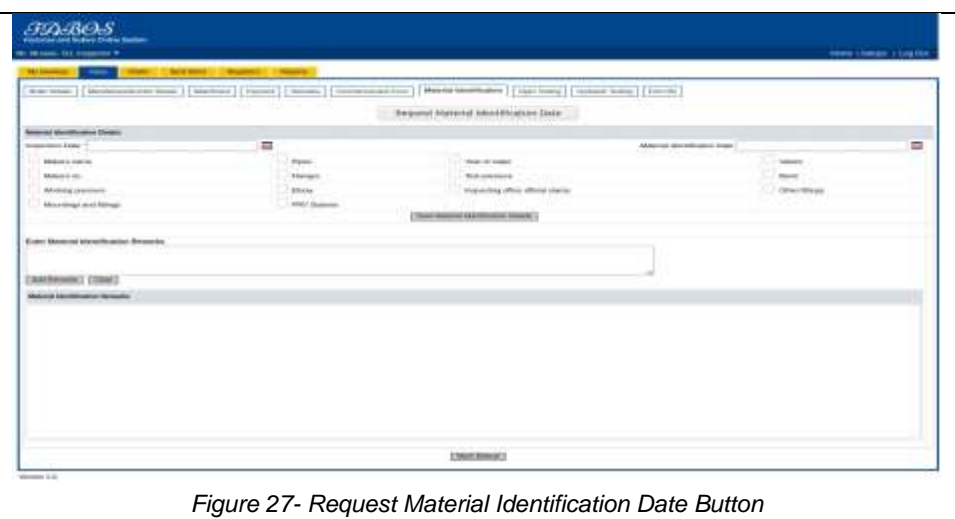

## <span id="page-24-1"></span><span id="page-24-0"></span>*4.15 Submit Material Identification Date*

Applicant can submit Material Identification Date by clicking the *[Submit Material Identification Date]* link provided against the concerned application under *Boiler Workspace* Tab

<span id="page-24-2"></span>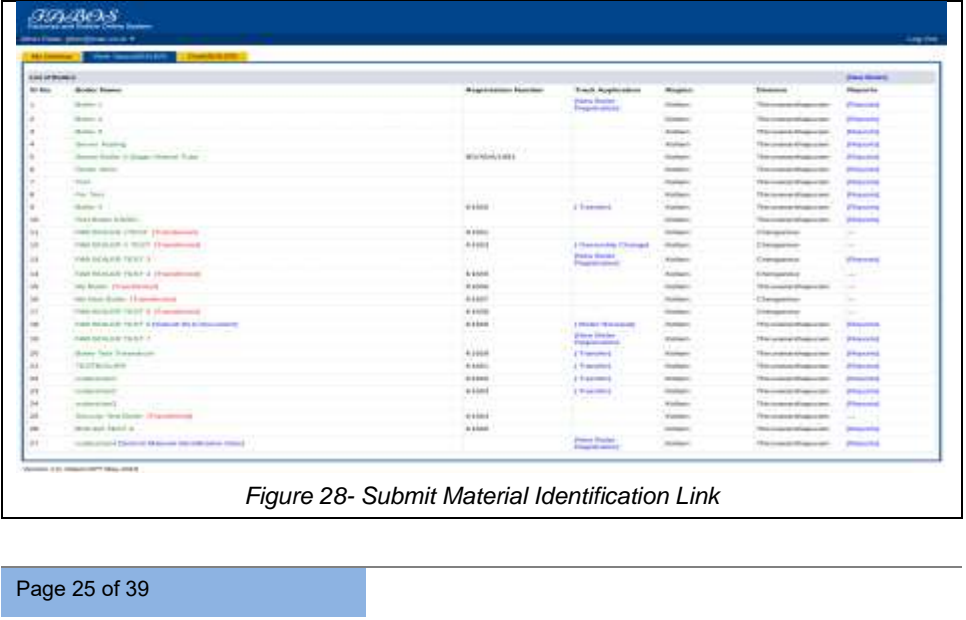

Once *[Submit Material Identification Date]* link is clicked on the following popup that appears, add the date and click on **[Submit Material Identification Date]** button

<span id="page-25-1"></span>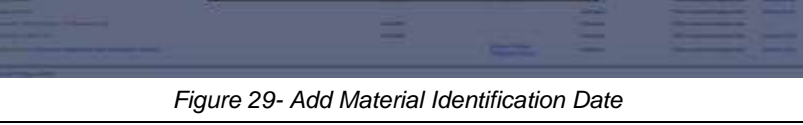

### <span id="page-25-0"></span>*4.16 Add Material Identification Details by Inspector*

Once material identification date is submitted by the applicant, inspector can add the remaining Material identification details under *Material Identification* Subtab of *Inbox* Tab in the BIS Module

Add the necessary details and click on **[Save Material Identification Details]**  button. Inspector can also add Remarks and click on **[Material Identification Cleared]** button

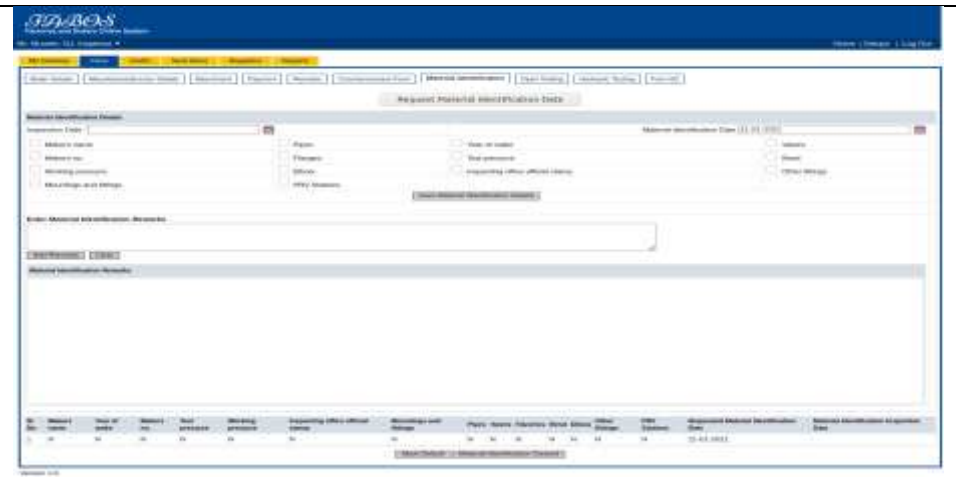

*Figure 30- Add Material identification details*

## <span id="page-26-1"></span><span id="page-26-0"></span>*4.17 Request Open Testing Date*

When material identification is cleared, click on **[Continue to Open Testing]** button. Inspector can request for Open Testing Date by clicking the **[Request Open Testing Date]** button under *Open Testing* Subtab, once clicked boiler owner will be notified to provide open testing date

<span id="page-26-2"></span>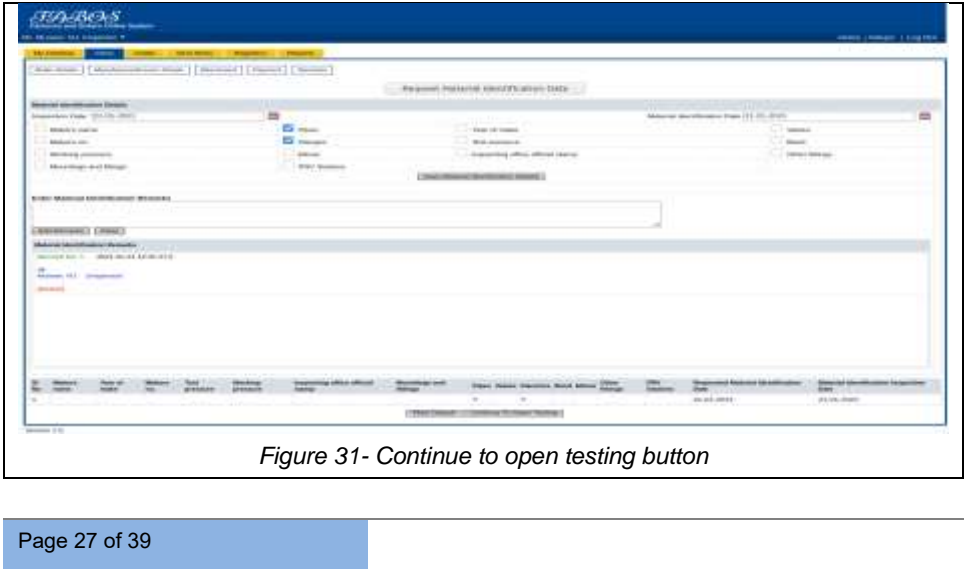

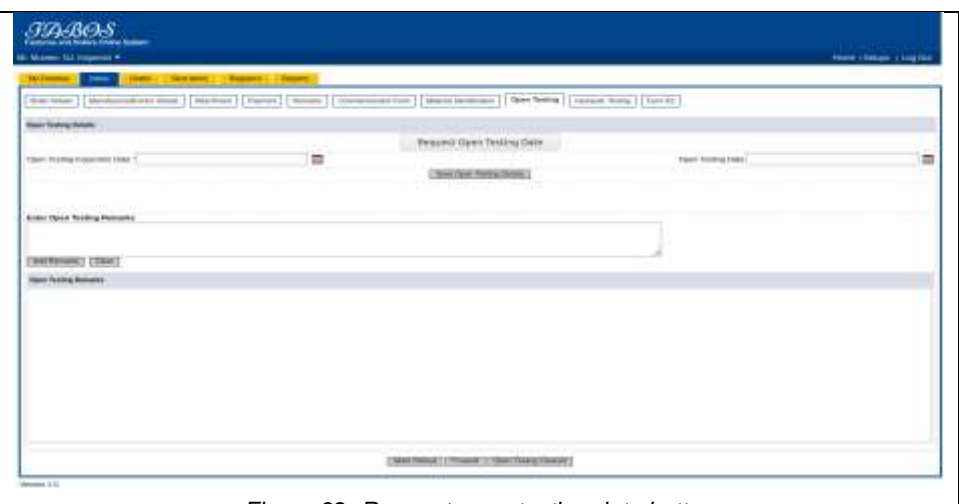

*Figure 32- Request open testing date button*

## <span id="page-27-1"></span><span id="page-27-0"></span>*4.18 Submit Open Testing Date*

<span id="page-27-2"></span>Page 28 of 39

Applicant can submit Open Testing Date by clicking the *[Submit Open Testing Date]* link provided against the concerned application under *Boiler Workspace* Tab

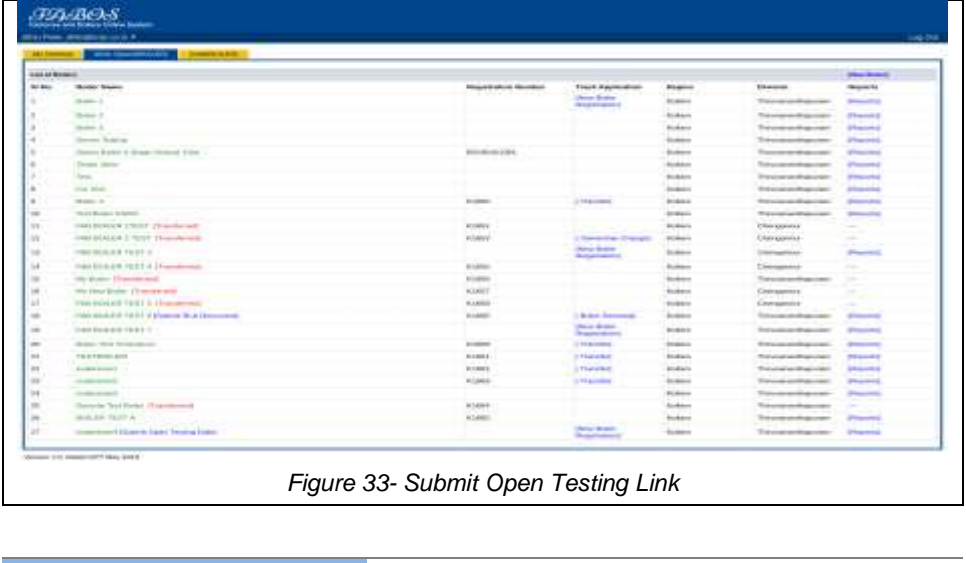

Once *[Submit Open Testing Date]* link is clicked on the following pop-up that appears, add the date and click on **[Submit Open Testing Date]** button

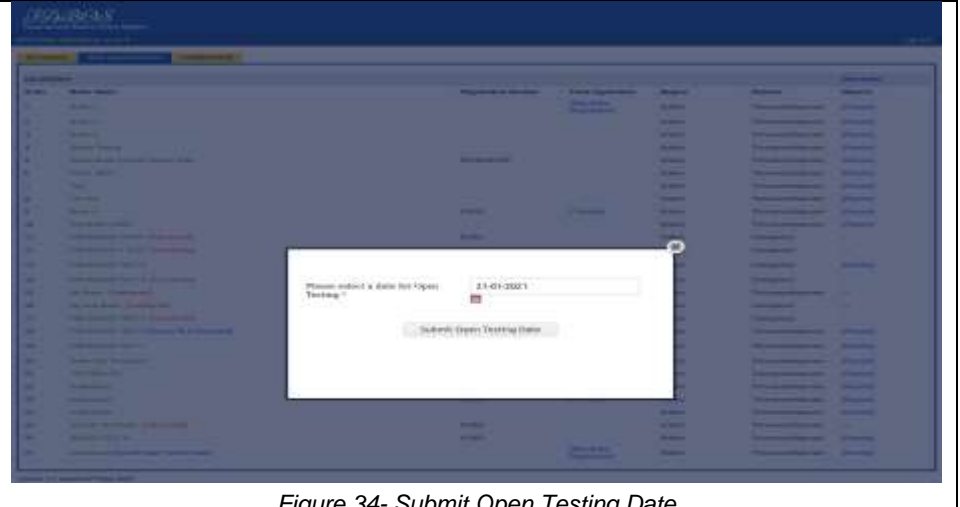

*Figure 34- Submit Open Testing Date*

<span id="page-28-1"></span>By clicking the *[New Boiler Registration]* link provided against the concerned application, user can track the status of application

## <span id="page-28-0"></span>*4.19 Add Open Testing Details by Inspector*

Once Open Testing date is submitted by the applicant, inspector can add the remaining Open Testing details under *Open Testing* Subtab of *Inbox* Tab in the BIS Module

Add the necessary details and click on **[Save Open Testing Details]** button. Inspector can also add Remarks and if Open testing Details is not cleared inspector can forward the application to Joint director to add Sanction details click on **[Forward]** button, where user can select the person to which the application is to be forwarded (Joint Director) and click on **[Send]** button

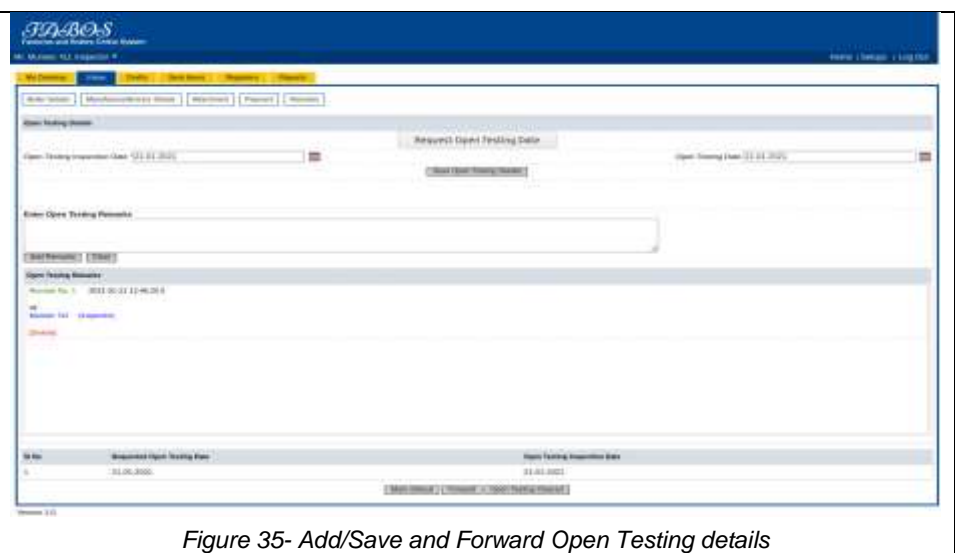

## <span id="page-29-2"></span><span id="page-29-0"></span>*4.20 Add Sanction Order Details by Joint Director*

Once forwarded by the inspector, joint director can add the Sanction details under *Open Testing* Subtab of *Inbox* Tab in the BIS Module Add sanction order details and click on **[Save Sanction Order Details]** button. Joint Director can add Open Testing Remarks then click on **[Add Remarks]** button to save the remarks added.

Once all details are added, joint director can forward the application to Inspector by clicking the **[Forward]** button

Note: As per the remarks added by joint director, inspector repeats the process starting from requesting the Material Identification Date to boiler owner (same process is repeated as explained from section 4.13 to 4.17)

## <span id="page-29-1"></span>*4.21 Clearing Open Testing Details*

Once Open Testing date is submitted by the applicant, inspector can add the remaining Open Testing details under *Open Testing* Subtab of *Inbox* Tab in the

Page 30 of 39

### *BIS* Module

Add the necessary details and click on **[Save Open Testing Details]** button.

Inspector can also add Remarks and click on **[Open Testing Cleared]** button

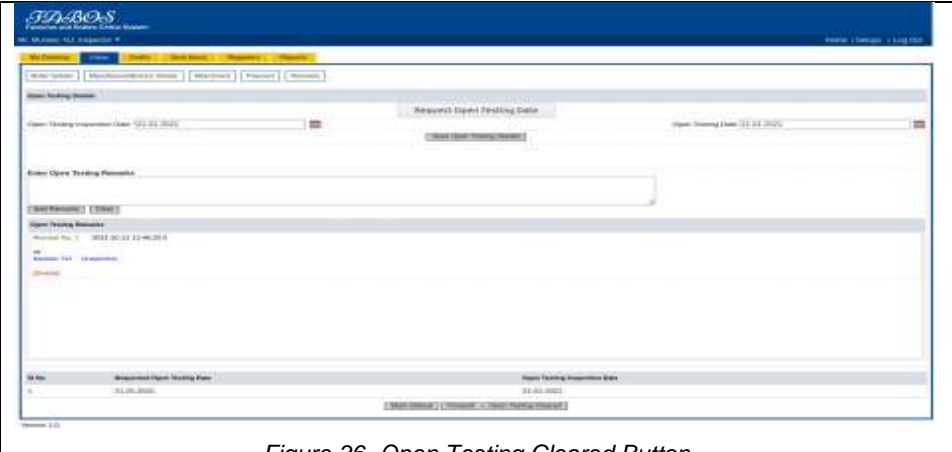

*Figure 36- Open Testing Cleared Button*

## <span id="page-30-1"></span><span id="page-30-0"></span>*4.22 Request Completion Form*

Once **[Open Testing Cleared]** button is clicked, a **[Request Completion Form]** button appears click on it to notify the boiler owner to send the completion form

<span id="page-30-2"></span>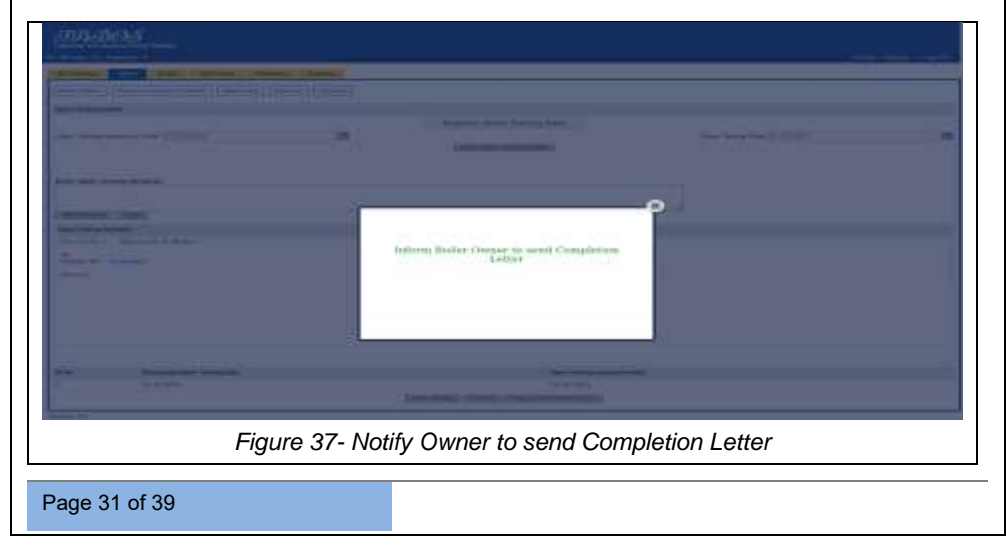

### *4.23 Submit Completion Letter*

<span id="page-31-0"></span>Applicant can submit Completion Letter by clicking the *[Completion Letter]* link provided against the concerned application under *Boiler Workspace* Tab. On the following page that appears add necessary details and click on **[Submit Completion Form]** button

| telectricity, periodical calls to<br>120,000         |                                                        |                                     |                                                           |                    |                                                         |                       |  |  |
|------------------------------------------------------|--------------------------------------------------------|-------------------------------------|-----------------------------------------------------------|--------------------|---------------------------------------------------------|-----------------------|--|--|
| to work became in the case.<br><b>Seattle School</b> |                                                        |                                     |                                                           |                    |                                                         |                       |  |  |
| <b>SALEMANIAN</b>                                    |                                                        | <b>PERMIT COM</b>                   | 14.00                                                     |                    |                                                         | photos relaxed to     |  |  |
| an Aug.                                              | <b>Element Skinner</b>                                 | <b>Report Followsky Edgework</b>    | Town & Augustin Moore                                     | <b>Brazilian</b>   | <b>Librarian</b>                                        | Engineer              |  |  |
|                                                      | <b>Scott of</b>                                        |                                     | <b>District Annibation</b><br><b>Experienced</b>          | <b>School</b>      | <b>This is a provided and a</b>                         | <b>Britannical</b>    |  |  |
| ٠                                                    | <b>Brown In</b>                                        |                                     |                                                           | <b>Domesto</b>     | Flammate dealerships and                                | <b>Biggered</b>       |  |  |
| ٠                                                    | the party of                                           |                                     |                                                           | <b>human</b>       | Thomas and the control                                  | <b>Wildermonth</b>    |  |  |
| $\sim$                                               | <b>Denver Stations</b>                                 | en i i Lorentzi                     |                                                           | <b>Realisers</b>   | Thermometer and in the United                           | <b>Programmed</b>     |  |  |
| m.                                                   | colours shown in resume stressed finite-               | <b>ROOMARTING</b><br>.              |                                                           | Access to          | Thomas de persistenza contro                            | <b>Billian Avenue</b> |  |  |
| ٠                                                    | Seattle Alliance                                       |                                     |                                                           | <b>Realisers</b>   | The company of the company                              | <b>Phone College</b>  |  |  |
| ٠                                                    | <b>Service</b>                                         |                                     |                                                           | <b>Business</b>    | 1 harmon producer and                                   | <b>Billiannia</b>     |  |  |
| ٠                                                    | The Water                                              |                                     |                                                           | <b>Robert</b>      | 2-holds in an executive approximate                     | Property              |  |  |
| ÷                                                    | <b>Brandon</b>                                         | A Lake C                            | 1-th-sections                                             | <b>Automotive</b>  | Thomas is strating and                                  | <b>STANDARD</b>       |  |  |
| $-$                                                  | West Market Avenuever                                  | <b>STEP</b>                         |                                                           | <b>Science</b>     | <b><i>EXHIBITION CONTINUES</i></b>                      | <b>Programme</b>      |  |  |
| u                                                    | intendence per create (i) assumed                      | $-1001$                             |                                                           | <b>Realiser</b>    | Changement                                              | $\sim$                |  |  |
| 100                                                  | cost terminal a state! However, and                    | <b>STARTED</b>                      | I thousand them throughout                                | <b>Scott Corp.</b> | <b>Distances</b>                                        | -                     |  |  |
| 1440                                                 | Comp sterile print financial at-                       |                                     | <b>PRINT</b><br><b><i><u><u>Registration</u></u></i></b>  | <b>Reddered</b>    | <b>Christmas</b>                                        | Former 1              |  |  |
| in.                                                  | NAME OF OCCUPANT OR OTHER DESIGNATION.                 | ALCOHOL:                            |                                                           | <b>Business</b>    | <b>TRIP Agents</b>                                      | grants and<br>-       |  |  |
| 166                                                  | dike-desimo - (l'inpedicionne).                        | A come                              |                                                           | <b>Refere</b>      | Textburgund                                             | -                     |  |  |
| 16m                                                  | the characteristic of Law concerns                     | <b>GENERAL</b>                      |                                                           | <b>Suite</b>       | <b>International</b>                                    | ٠                     |  |  |
| $\sim$                                               | F-Ad-Auto-Adv (E12) E. (Teacological 11)               | <b>A case</b>                       |                                                           | <b>Scottendo</b>   | L'Immagente et                                          | ÷                     |  |  |
| in                                                   | Judge developed 1980 F. & Phoenix 4, N. & Education of | <b>SLOWED</b>                       | 1 Minutes Antonioneers                                    | <b>Antiques</b>    | Planning and transmitted                                | <b>Science</b>        |  |  |
| $\sim$                                               | COMPANIES AND PROOFFICE                                |                                     | <b>Price, Bridges</b><br><b>A hand a month</b>            | <b>Residents</b>   | The company's property and                              | $-1/2$                |  |  |
| $\equiv$                                             | decomposition of the development                       | <b>STARTED</b>                      | 1 thousands                                               | <b>Business</b>    | <b><i><u>Experienced</u> Advertising Contractor</i></b> | <b>BRANCH</b>         |  |  |
| m                                                    | <b><i><u>SALE PARALLER</u></i></b>                     | <b>Wildeki</b>                      | 1-To president's                                          | <b>Index</b>       | Trial contemporary in the                               | <b>Sheeped</b>        |  |  |
| <b>Loui</b>                                          | and the F                                              | <b>WINGS</b>                        | 1 Transferr                                               | <b>Scottistics</b> | This cap and more and                                   | <b>Science</b>        |  |  |
| m                                                    | <b>STATISTICS</b>                                      | <b>START</b>                        | 1 September                                               | <b>SHOW:</b>       | <b><i>Channel of the American Associates</i></b>        | $1 - 1 - 1$           |  |  |
| $\rightarrow$                                        | and the Council                                        | . .                                 |                                                           | <b>Realiser</b>    | Thermal excellent com-                                  | $\frac{1}{2}$         |  |  |
| $\overline{a}$                                       | recurs, two-body sharesments                           | <b>Humble</b>                       |                                                           | <b>Notice</b>      | <b><i>EXHIBITION CONTINUES</i></b>                      | $\sim$                |  |  |
| $\overline{a}$                                       | presented a project an-                                | o caso                              |                                                           | <b>Realities</b>   | I have a statement that                                 | <b>STATISTICS</b>     |  |  |
| $\sim$                                               | ----                                                   | All Commercial Archiver Constituted | <b>Direct Artists</b><br><b><i><u>Programment</u></i></b> | <b>Bookley</b>     | The company of the company of the                       | <b>BREADTH</b>        |  |  |

*Figure 38- Completion letter link*

<span id="page-31-2"></span><span id="page-31-1"></span>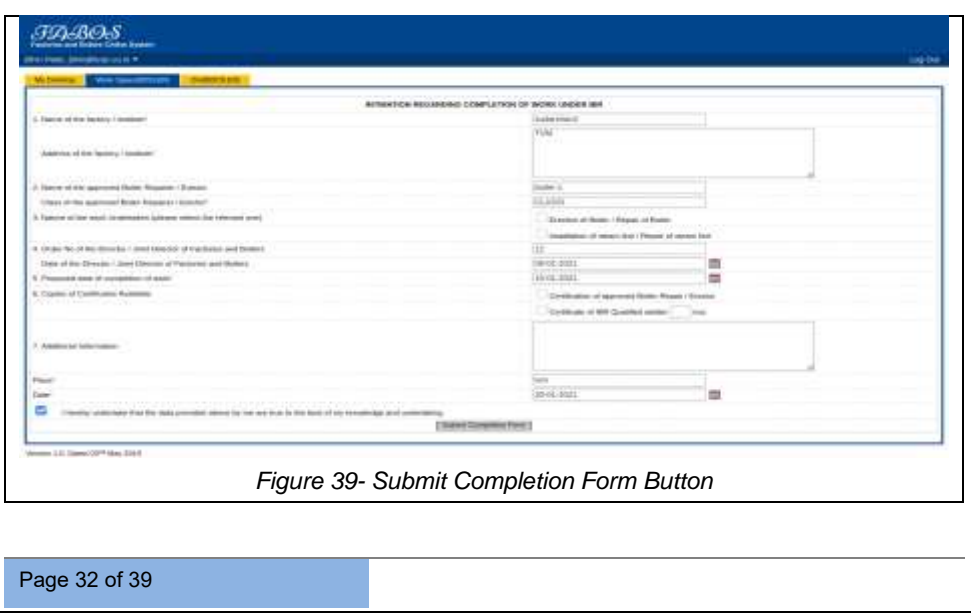

## *4.24 Verify Completion Form by Inspector*

<span id="page-32-0"></span>Once completion form is added, inspector can verify the completion letter under *Inbox* tab of *BIS* Module click on *[View]* against the concerned application

A *[Completion Form]* link will be provided under Completion Form subtab of *Inbox* Tab, user can verify the letter by clicking on it.

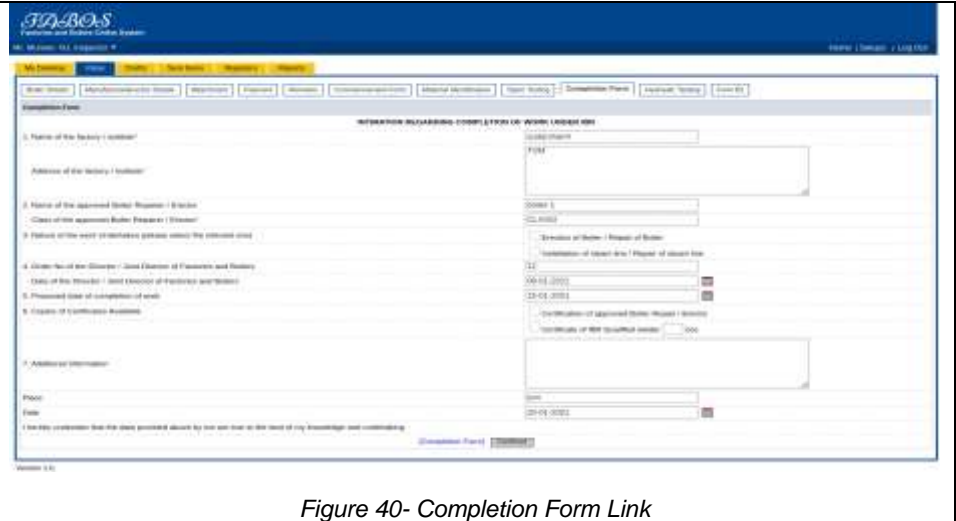

## <span id="page-32-2"></span><span id="page-32-1"></span>*4.25 Request Hydraulic Testing Date*

Once completion form is verified, Click on **[Continue]** button and click on **[Request Hydraulic Testing Date]** button under *Hydraulic Testing* Subtab which notifies the boiler owner to add Hydraulic Testing Date

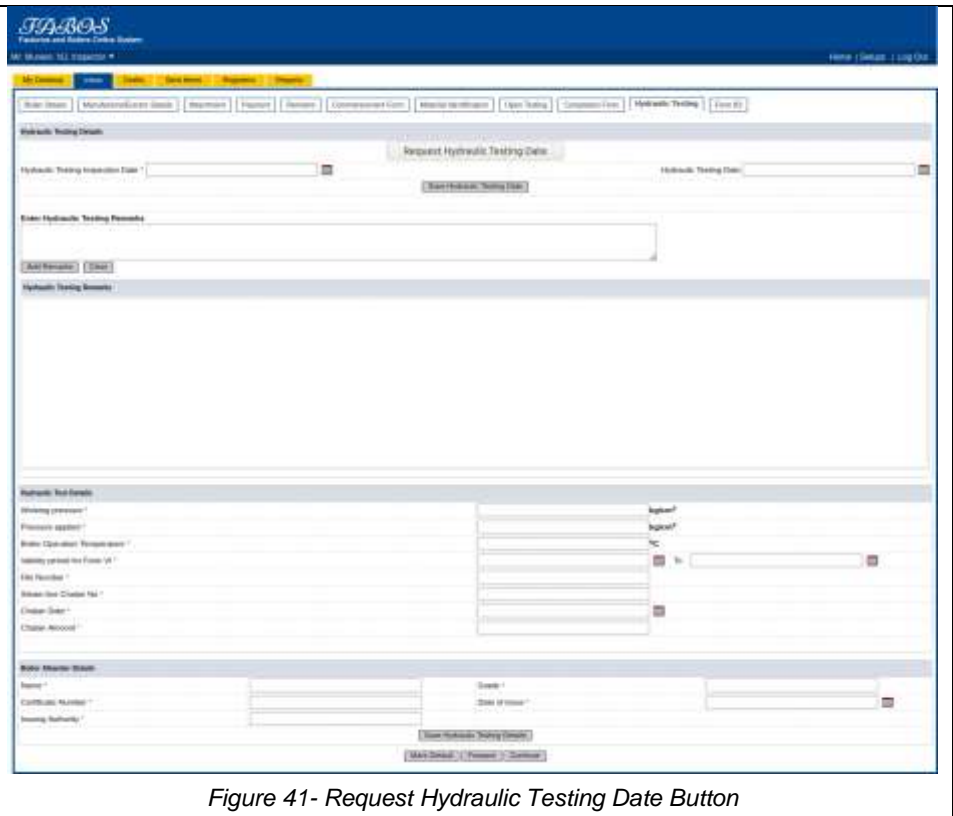

### <span id="page-33-1"></span><span id="page-33-0"></span>*4.26 Submit Hydraulic Testing Date*

Applicant can submit Hydraulic Testing Date by clicking the *[Submit Hydraulic Testing Date]* link provided against the concerned application under *Boiler Workspace* Tab

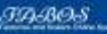

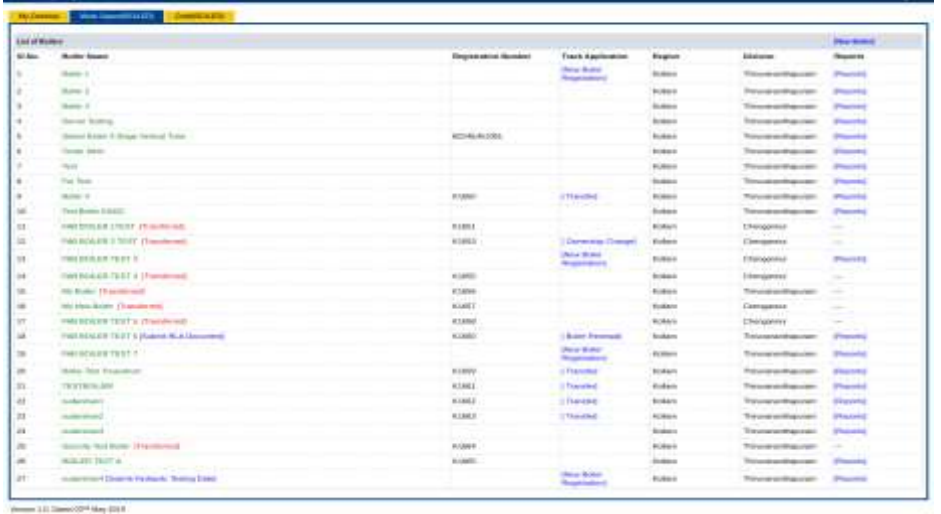

*Figure 42- Submit Hydraulic Testing Date*

<span id="page-34-0"></span>Once *[Submit Hydraulic Testing Date]* link is clicked on the following pop-up

that appears, add the date and click on **[Submit Hydraulic Testing Date]** button

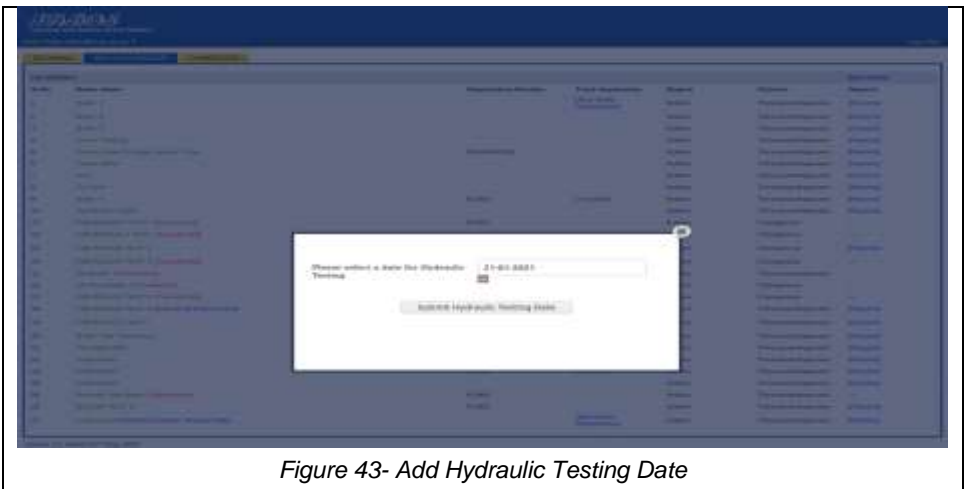

<span id="page-34-1"></span>Page 35 of 39

## *4.27 Add Hydraulic Testing Details by Inspector*

<span id="page-35-0"></span>Once Hydraulic Testing date is submitted by the applicant, inspector can add the remaining Hydraulic Testing details under *Hydraulic Testing* Subtab of *Inbox* Tab in the BIS Module

Inspector can add Hydraulic Testing Remark once remarks is saved by clicking the **[Add Remarks]** button, add the *Hydraulic testing details*, *Boiler Attender Details* and click on **[Save Hydraulic Testing Details]** button. if Hydraulic testing is cleared click on **[Hydraulic Testing Cleared]** button

(Note: if hydraulic testing is not cleared, forward the application to JD for issuing the sanction order (which is similar to the flow explained in section 4.19) and restart the process from material identification ((which is similar to the flow explained from section 4.13 to 4.17))

<span id="page-35-1"></span>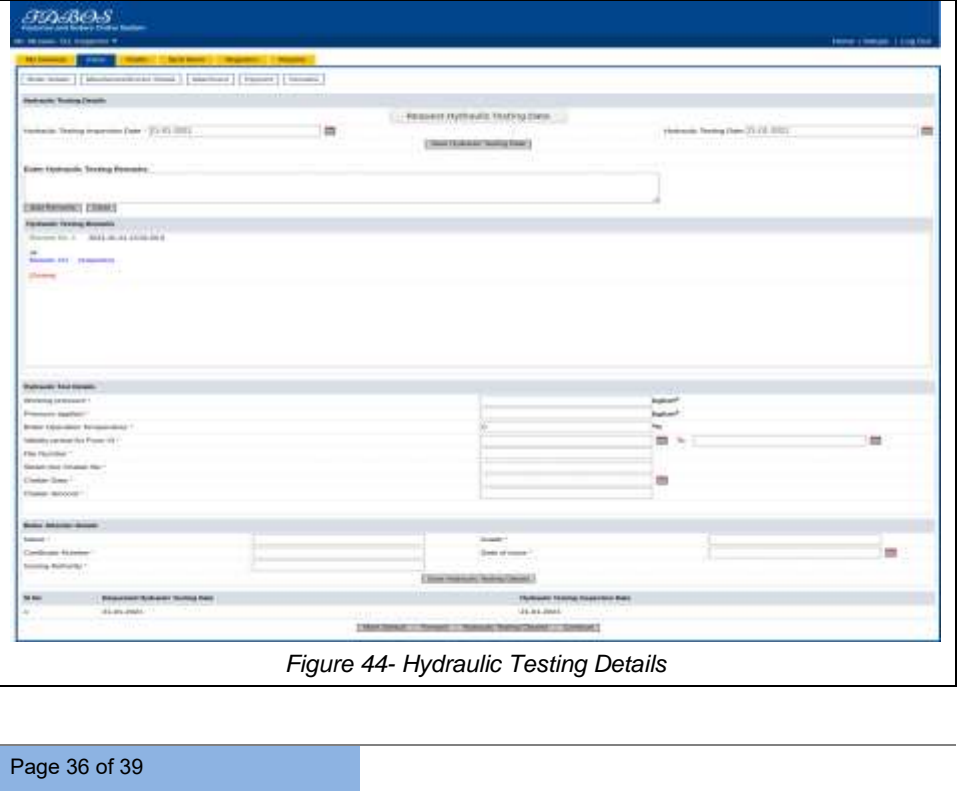

## *4.28 Add Form B2*

<span id="page-36-0"></span>Once Hydraulic Testing is cleared, inspector can add *Form B2* under *FormB2* Subtab of *Inbox* Tab in the BIS Module, add the details and click on **[Save** 

### **Form B2 Details]** button

Once saved a *[Form B2]* link appears, user can view the form by clicking on it User can forward the Form B2 to Director by clicking the **[Forward]** button, then select the user to which the form is to be forwarded and click on **[Send]** button

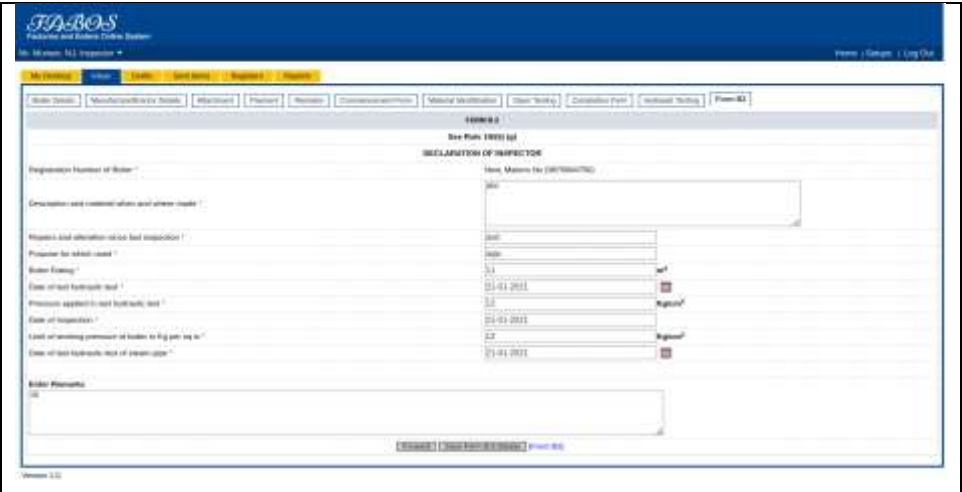

<span id="page-36-1"></span>*Figure 45- Add and Save Form B2*

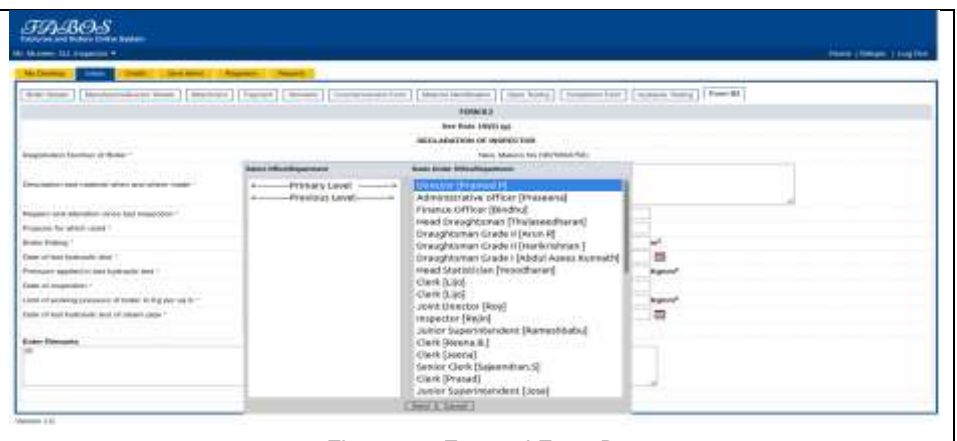

*Figure 46- Forward Form B2*

<span id="page-37-1"></span>User can view the sanction order by clicking the *[Sanction Order]* link under the *Hydraulic Testing* Subtab

## <span id="page-37-0"></span>*4.29 Approve Application by Director*

Once forwarded by the Inspector, Director can view the application by clicking

*[View]* against the concerned application

Director can approve application by clicking the **[Approve]** button under *Form B2* Subtab of *Inbox* tab in *BIS* Module

<span id="page-37-2"></span>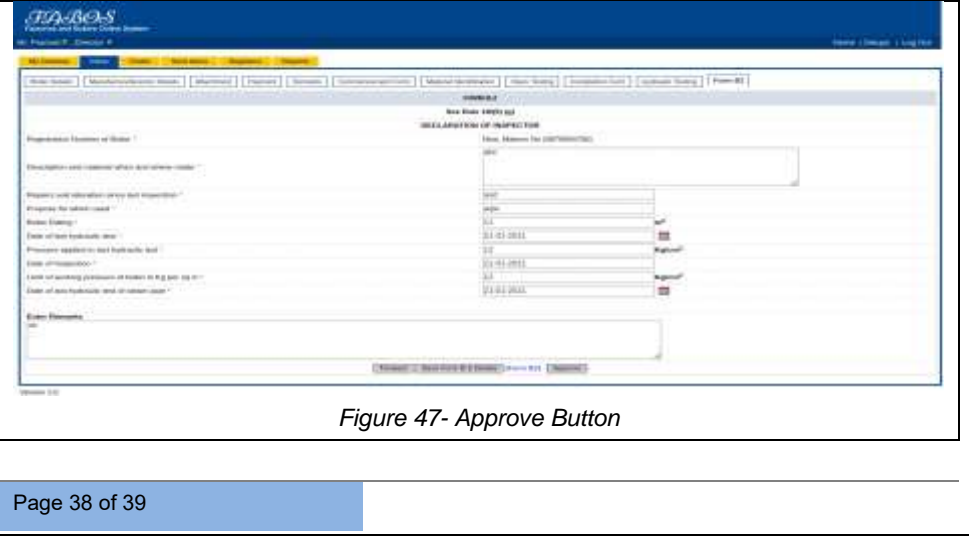

## *4.30 View Approved Application List*

<span id="page-38-0"></span>Once approved, applications will be listed in Green colour under *Boiler* 

*Workspace* tab of the applicant

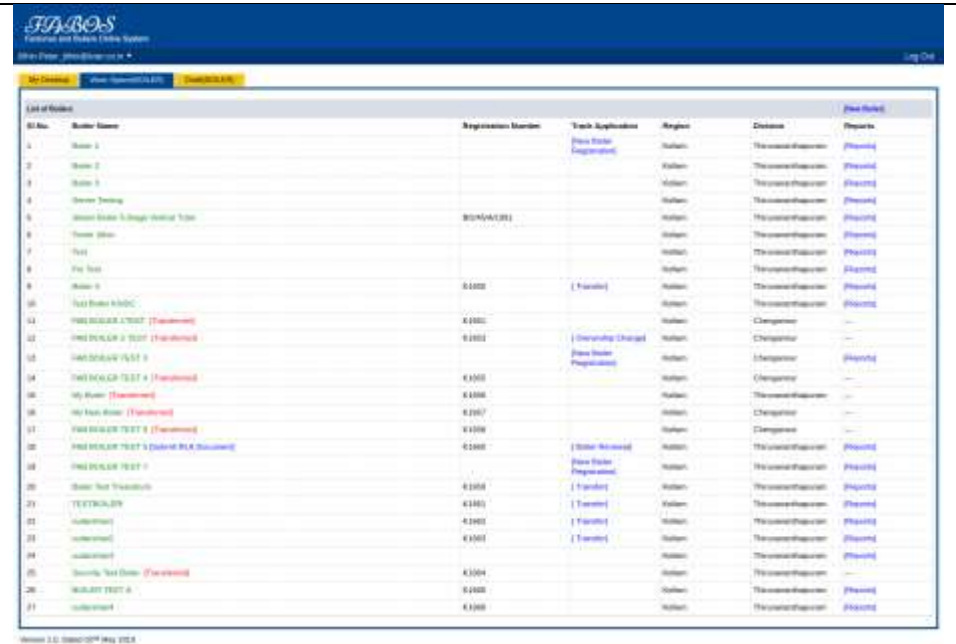

<span id="page-38-1"></span>*Figure 48- Approved Applications List*